# Ontwikkelen van de Zeo Sitescan tool

Afstudeerverslag versie 1.3

**Student:** Robert Staats, 20053593 **Bedrijf:** Zeo Webmarketing **School:** De Haagse Hogeschool **Datum:** 7 januari 2010

## **Referaat**

Robert Staats

Ontwikkelen van de Zeo Sitescan Tool

Oudewater, Zeo Webmarketing, januari 2010

Afstudeerverslag van Robert Staats, in het kader van het afstuderen voor de opleiding Communication & Multimedia Design (CMD) aan de Haagse Hogeschool te 's‐Gravenhage.

Dit afstudeerverslag bevat de chronologische beschrijving van het afstuderen van Robert Staats bij Zeo Webmarketing in Oudewater in de periode september 2009 tot en met januari 2010. Tijdens deze afstudeerperiode heeft de student een web‐based tool gebouwd die de gebruiker de mogelijkheid geeft om zijn eigen pagina te laten controleren op zoekmachine vriendelijkheid. Dit is gedaan met het doel om potentiële klanten in contact te brengen met Zeo Webmarketing.

Trefwoorden: Zoekmachinevriendelijkheid, Zoekmachinemarketing, Web‐based tool, Zeo Sitescan tool, Webdesign.

## **Voorwoord**

Voor u ligt het procesverslag van mijn afstudeerproject bij Zeo Webmarketing. Dit afstudeerproject heeft een goed geslaagde web‐base tool opgeleverd voor Zeo Webmarketing, waar ik ook zelf erg trots op ben. Ik heb in het verleden al veel leuke dingen gemaakt, maar het resultaat van dit afstudeerproject is naar mijn mening een echte uitblinker.

Graag wil ik van deze mogelijkheid gebruikmaken om een aantal personen te bedanken voor hun bijdrage aan het project.

Mijn collega's bij Zeo Webmarketing, met name Berrie Schoots, die mijn bedrijfsmentor was en op elk moment klaarstond om mij advies te geven over alles wat te maken had met design en usability. Ook zou ik graag Corné Hoogendoorn willen bedanken voor zijn inzichten met betrekking tot zoekmachinemarketing.

Van de mensen van de Haagse Hogeschool zou ik graag Ellen Grummels willen bedanken voor haar begeleiding aan het begin van het afstudeerproject. Verder wil ik ook mijn examinatoren Henk Mastenbroek en Theo Zweers bedanken voor hun geduld en de tijd die ze in dit project gestoken hebben.

Verder wil ik ook graag mijn familie en vrienden bedanken voor hun steun tijdens deze periode. Met name wil ik graag mijn vader bedanken voor zijn hulp bij het schrijven van dit verslag. Door mijn achtergrond (Engelstalig) en mijn dyslexie werd het schrijven van dit verslag de zwaarste taak van het project.

# **Inhoudsopgaven**

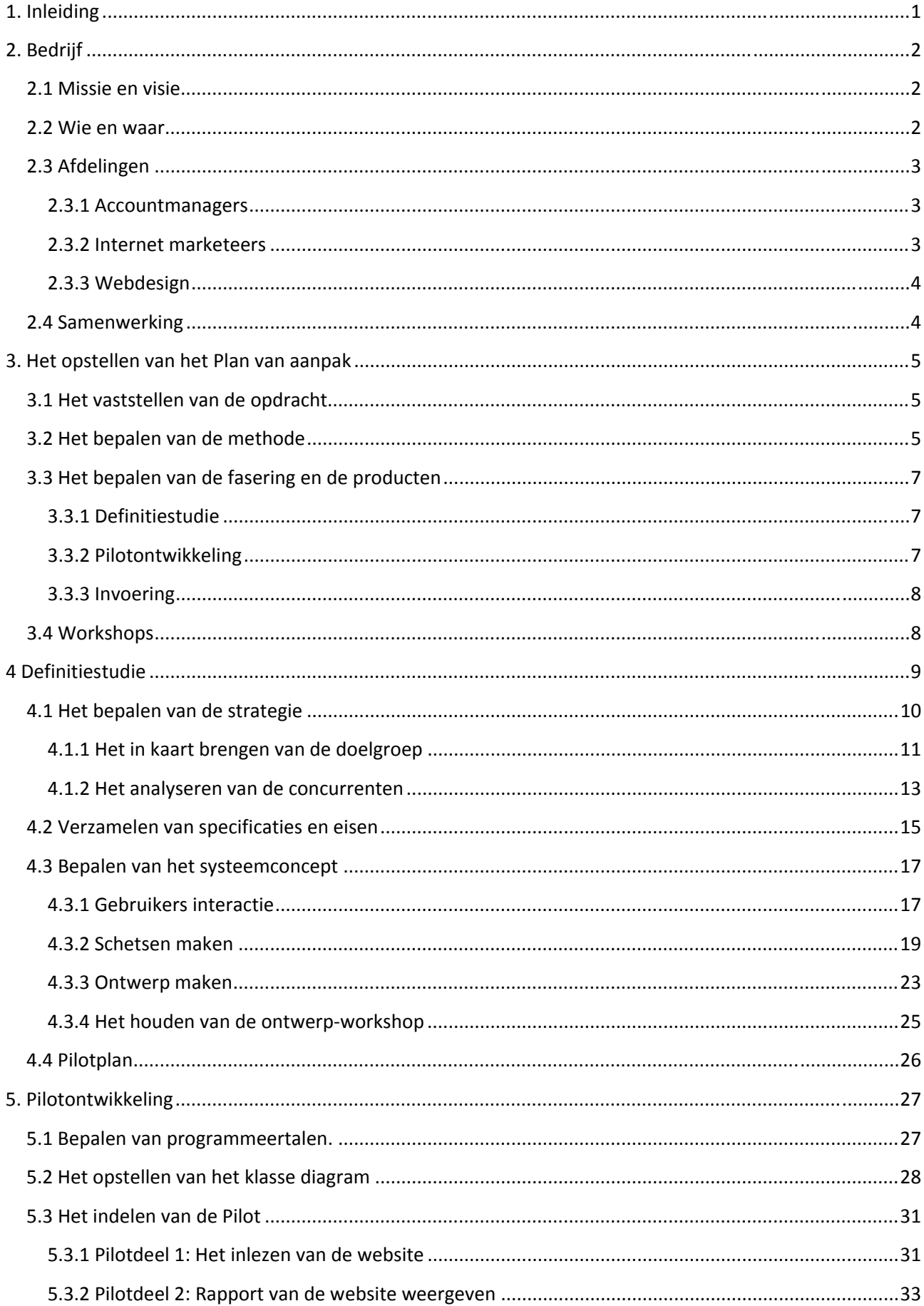

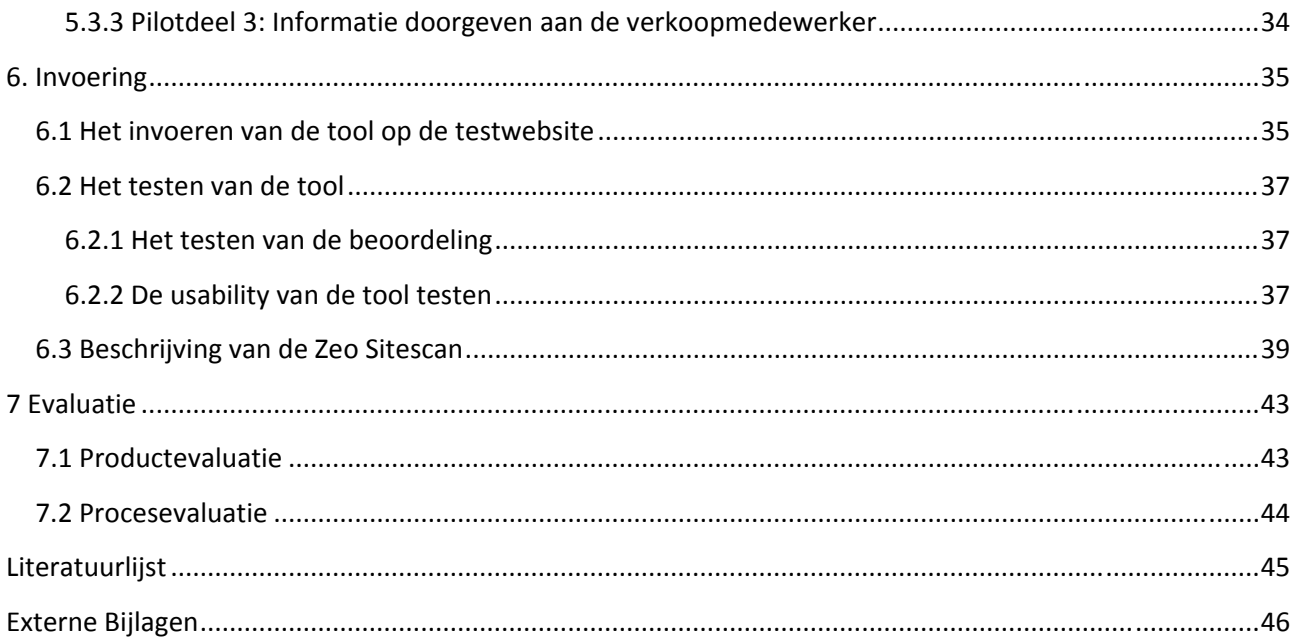

# <span id="page-5-0"></span>**1. Inleiding**

Dit procesverslag gaat in op het afstudeertraject dat ik gevolgd heb bij Zeo Webmarketing. Zeo wilde graag meer aandacht voor hun website en het aantrekkelijker maken voor potentiële klanten om hun gegevens op de website achter te laten. Hierdoor ontstond het idee om een tool te maken die bezoekers de mogelijkheid gaf om hun eigen website te laten testen op zoekmachinevriendelijkheid.

Naar aanleiding van dit idee heb ik samen met mijn opdrachtgever de afstudeeropdracht geformuleerd. Het document dat nu voor u ligt beschrijft de keuzes die ik gemaakt heb en mijn activiteiten om tot de geslaagde "Zeo Sitescan" tool te komen.

Hieronder volgt een kort overzicht van het verslag.

In hoofdstuk twee beschrijf ik het bedrijf waar ik afstudeer, Zeo Webmarketing. Hier ga ik in op onderwerpen zoals wat Zeo Webmarketing doet en de personen die er werkzaam zijn en hun taken en waar het bedrijf naar toe wil.

In hoofdstuk drie beschrijf de aanpak van het project en het opstellen van het plan van aanpak. In dit hoofdstuk worden de gebruikte methoden en de technieken beschreven.

In hoofdstuk vier beschrijf ik alle activiteiten die vooraf zijn gegaan aan het daadwerkelijke bouwen van de tool. Dit zijn activiteiten zoals het vaststellen van de doelgroep en het analyseren van tools van concurrenten.

In hoofdstuk vijf beschrijf ik het technische ontwerp van de tool en het bouwen ervan. Er wordt uitgelegd in welke delen de tool verdeeld zijn en hoe deze delen functioneren.

Hoofdstuk zes beschrijft het testen en het afronden van de Sitescan tool. Er wordt onder andere uitgelegd hoe ik een beta versie van de tool gebruik om de tool te testen. De beta versie is op het internet te vinden op http://robert.wordt‐getest.nl/sitescan/

# <span id="page-6-0"></span>**2. Bedrijf**

Zeo Webmarketing is succesvol in de zoekmachine –en direct respons marketing. Ze maken het mogelijk voor bedrijven om hun producten en diensten onder de aandacht te brengen op het internet via bijvoorbeeld advertenties van Google (Google AdWords). Dit doen ze met een gedreven team van ervaren internet marketeers.

Zeo biedt onder andere de volgende diensten aan:

• **Adverteren via Google AdWords**

Hieronder valt het opbouwen en beheren van succesvolle Google AdWords campagnes. Dit zijn zogenaamde "cost per click" campagnes. De klant betaalt per klik op de advertentie.

• **Website optimalisatie (SEO[1](#page-6-1) )** Hieronder valt de optimalisatie van bestaande websites. Zeo geeft advies over hoe de klant de website kan verbeteren. Tevens past Zeo, wanneer nodig, in overleg met de klant bepaalde delen van de website aan.

#### • **Zoekmachinevriendelijk webdesign**

Naast de optimalisatie van websites, bouwt Zeo ook websites voor haar klanten. Zoekmachinevriendelijk webdesign is hierbij altijd het uitgangspunt in combinatie met een goede, gebruiksvriendelijke layout.

## **2.1 Missie en visie**

De missie van Zeo is om het midden‐ en kleinbedrijf een kans te geven om goede resultaten te halen uit de zoekmachine marketing. Marketing is duur, maar een goede zoekmachine marketing campagne kan bedrijven veel handel opleveren voor relatief weinig geld. Zeo wil een grote speler worden in de wereld van de zoekmachinemarketing. Maar dit mag vooral niet ten koste gaan van de kwaliteit. De marketeers van Zeo zijn specialisten.

#### **2.2 Wie en waar**

Zeo heeft een kantoorruimte in Oudewater. Hier werken alle medewerkers van Zeo. Vier internet marketeers, drie junior internet marketeers, drie accountmanagers, een administratiemedewerker, drie webontwikkelaars en de directeur van Zeo, Chris Jongeling. Het gemiddelde opleidingsniveau bij Zeo is HBO en universitair.

<span id="page-6-1"></span> $1$  SEO (Engels afkorting voor search engine optimization): "SEO is the active practice of optimizing a web site by improving internal and external aspects in order to increase the traffic the site receives from search engines." http://www.seomoz.org/article/bg1

## <span id="page-7-0"></span>**2.3 Afdelingen**

Dit is het organogram van Zeo:

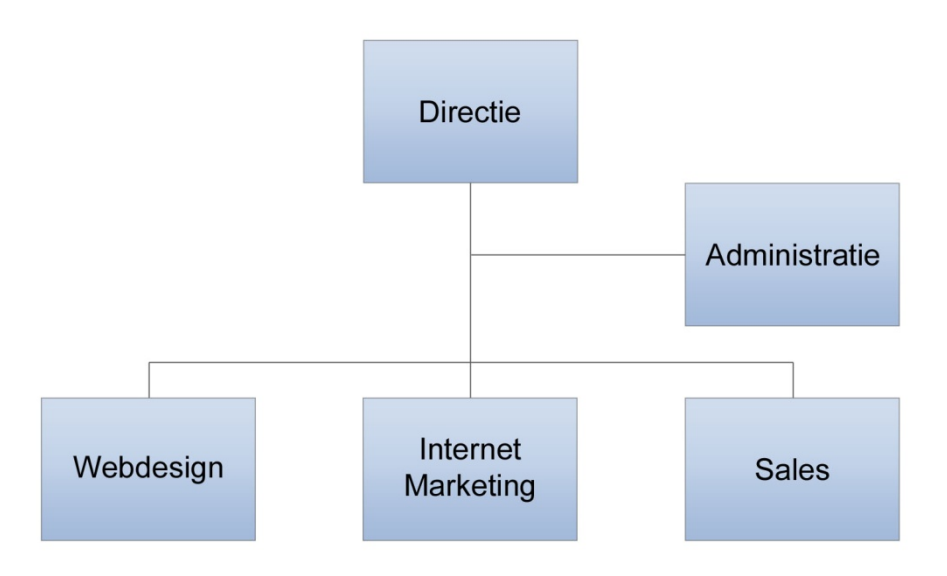

#### Afbeelding 1: Organogram van Zeo

Er zijn drie afdelingen en een administratie afdeling.

#### **2.3.1 Accountmanagers**

De accountmanagers zijn verantwoordelijk voor de communicatie tussen Zeo en de klanten. Hieronder valt ook het binnenhalen van nieuwe klanten door het opvolgen van leads. Deze leads komen vooral binnen via de website van Zeo en de e‐mail nieuwsbrief die verstuurd wordt.

#### **2.3.2 Internet marketeers**

De internet marketeers houden zich vooral bezig met het beheren van Google Adwords campagnes. Google Adwords is een systeem van Google om advertenties te plaatsen binnen de zoekresultaten van Google. Binnen het systeem kan de adverteerder bepalen op welke zoekwoorden de gewenste advertentie getoond wordt. De adverteerder betaalt per klik, dat wil zeggen telkens als een Google gebruiker op het internet op hun advertentie klikt.

Het bedrag dat betaald wordt kan erg verschillen, afhankelijk van de populariteit van het woord en de relevantie voor de betreffende advertentie. Het is dus de taak van de internet marketeers om het hoogste rendement uit de campagne te halen door de juiste keuzen te maken op woorden en advertenties.

Verder adviseren de internet marketeers de klanten over hun websites. Dit kan zijn het aanpassen van teksten tot het laten aanmaken van optimalisatiepagina's, (speciale pagina's die Google goed kan vinden).

#### <span id="page-8-0"></span>**2.3.3 Webdesign**

De afdeling webdesign is verantwoordelijk voor alle technische aspecten van online marketing. Dit houdt in:

- Het aanpassen van websites om ze optimaal te maken voor de zoekmachines.
- Het plaatsen van Google analytics codes en Google conversiecodes op websites. Deze codes zorgen ervoor dat de internet marketeers het surfgedrag van de bezoekers kunnen meten. Dit helpt hun bij het maken van de juiste keuzen voor de Adwords campagnes.
- Het bouwen van de optimalisatiepagina's.

Ook bouwen de webdesigners geheel nieuwe websites voor klanten. Deze websites hebben een hoge kwaliteit qua vindbaarheid. De websites worden met HTML, CSS, PHP, MySQL, JavaScript en ISAPI\_rewrites of mod\_rewrite gebouwd.

## **2.4 Samenwerking**

Binnen het bedrijf wordt vooral via e‐mail of 'face to face' gecommuniceerd. De sfeer onderling is informeel en er wordt met veel plezier gewerkt bij Zeo. Dit leidt tot een goede samenwerking onder het personeel zelf. Dit wil Zeo uiteraard graag zo houden. Zo wordt er bijvoorbeeld bijna elke vrijdag gezamenlijk geluncht. Ook wordt er in de pauze bijna altijd gespeeld op een Nintendo WII.

Projecten worden bijgehouden met een online webapplicatie, 'Base Camp'<sup>[2](#page-8-1)</sup>. Met deze applicatie worden deadlines, uren en taken bijgehouden. Dit zorgt ervoor dat de projecten gestructureerd worden afgehandeld en dat de juiste mensen weten wat de stand van zaken is van een bepaald project op elk moment. Voor het beheren van klantgegevens gebruikt Zeo 'ACT'[3](#page-8-2) van Sage.

 <sup>2</sup> http://www.basecamphq.com/

<span id="page-8-2"></span><span id="page-8-1"></span> $3$  http://www.act.com/

## <span id="page-9-0"></span>**3. Het opstellen van het Plan van aanpak**

## **3.1 Het vaststellen van de opdracht**

Zeo wil meer bezoekers op hun website en meer informatieaanvragen genereren. Dit resulteerde in de opdracht een SEO tool te maken en deze via de website aan te bieden aan de doelgroep van Zeo.

Slechts het idee van de tool was aanwezig, maar niet hoe deze moest werken en hoe het er uit moest gaan zien. Het bedenken, ontwerpen en bouwen van de tool werd mijn afstudeeropdracht.

Op basis van dit gegeven ben ik een plan van aanpak gaan maken.

## **3.2 Het bepalen van de methode**

Om ervoor te zorgen dat mijn project slaagt is het verstandig om een projectmethode te gebruiken om het project te beheersen. Uit de opdrachtomschrijving is op te maken dat een overgroot deel van het project bestaat uit het ontwikkelen van de tool. Hiervoor is het ook handig om een ontwikkelmethode te gebruiken om de ontwikkeling van de tool te beheersen.

Omdat ik niet onnodig tijd wilde verspillen aan het bijhouden van methodes en documentatie heb ik besloten om alleen een ontwikkelmethode te gebruiken en daarin de belangrijke kenmerken van de projectmethode op te nemen.

Om ervoor te zorgen dat ik een ontwikkelmethode uitzoek die voor dit project geschikt is heb ik eerst een aantal eisen opgesteld waaraan de methode moet voldoen. De eisen zijn als volgt:

- 1. Binnen de methode moet het mogelijk zijn om een complexe applicatie te ontwikkelen waarin rekening wordt gehouden met flexibele systeemeisen en de planning met deadlines. Deze eisen heb ik gesteld omdat ik nu nog niet precies weet hoe moeilijk het is om de tool te ontwikkelen.
- 2. Om het afstudeerproject op een goede manier af te ronden wil ik de opdrachtgever vanaf het begin van het afstudeerproject zo veel mogelijk betrekken bij het project. De methode moet deze mogelijkheid geven. Dit zorgt ervoor dat er uiteindelijk een tool komt waar de opdrachtgever tevreden mee is.
- 3. De methode moet de gebruiker centraal stellen. De tool wordt gebouwd voor de gebruiker, dus als die niet overweg kan met de tool of de tool hem niet bereikt, zal het doel van meer informatie‐ aanvragen niet gehaald worden.
- 4. De methode moet erop gericht zijn om een tool te ontwikkelen die geschikt is voor een web omgeving.

Na het vaststellen van mijn eisen ben ik begonnen met mijn zoektocht naar methoden.

De methoden die ik ben tegengekomen tijdens mijn studie zijn:

- A. "The Elements of User Experience" van Jesse James Garrett (JJS)
- B. "Iterative application development" (IAD)
- C. " Rational unified process" (RUP).

IAD en RUP lijken veel op elkaar, beide methoden maken gebruik van iteraties bij het ontwikkelen van de applicatie. De verschillen liggen in de details. Deze conclusies heb ik getrokken aan de hand van een onderzoek[4](#page-10-0) van Danny Greefhorst en Mark van Elswijk.

De methode van JJS is gefocust op het bouwen van websites en web applicaties waar de gebruiker centraal staat. De methode beschrijft 5 stappen en gaat niet verder in op het plannen van de ontwikkelfase. Daarom is de methode van JJS op zichzelf niet geschikt voor mijn project, maar omdat de methode specifiek voor het ontwikkelen van websites en web applicaties is, ligt het veel dichter bij mijn project dan de andere twee methoden.

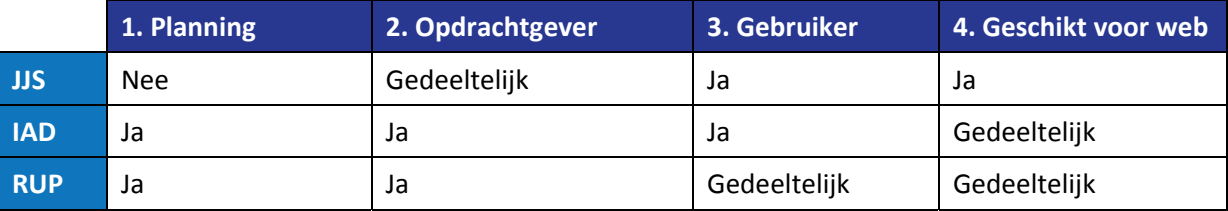

Tabel 1: Methode benchmark

Ik wilde JJS gebruiken, maar omdat deze methode niet het plannen van de ontwikkelfase behandelt, moest ik deze combineren met IAD of RUP.

Uiteindelijk heb ik gekozen voor de combinatie van JJS en IAD. Omdat IAD en RUP veel op elkaar lijken, maar ik met IAD reeds eerder gewerkt heb, is mijn keuze hierop gevallen.

Ook heb ik besloten de methoden JJS en IAD te gebruiken zoals beschreven in de boeken<sup>[5](#page-10-1)</sup>:

- "The Elements of user experience" Jesse James Garrett
- "IAD Het evolutionair ontwikkelen van informatiesystemen" R.J.H. Tolido

Tijdens het uitzoeken van de methoden ben ik veel verschillende meningen en interpretaties tegengekomen van JJS en IAD. Door mij te houden aan de methoden zoals beschreven in deze twee boeken, voorkom ik dat ik beslissingen neem op verkeerde conclusies van derden.

<sup>4</sup> http://archixl.nl/files/informatieontwikkelmodellen.pdf

<span id="page-10-1"></span><span id="page-10-0"></span><sup>5</sup> Zie Literatuurlijst van dit document

## <span id="page-11-0"></span>**3.3 Het bepalen van de fasering en de producten**

Doordat ik uiteindelijk gekozen heb om twee methoden te gebruiken, JJS en IAD, moest ik goed nadenken over de fasering. Omdat IAD op zichzelf breed genoeg is om het hele proces van mijn project aan te pakken en JJS niet, heb ik de fasering van IAD aangehouden. De eerste fase van IAD bestaat uit de definitiestudie. Tijdens deze fase wordt het systeem ontworpen. Omdat de methode van JJS ook bedoeld is voor het ontwerpen van het systeem, kun je globaal zeggen dat JJS gelijk staat aan de definitiestudie. De definitiestudie en JJS behandelen dezelfde zaken, zoals het bepalen van systeemeisen en het vastleggen van gebruikersdoelen. Alleen bij JJS is het specifiek voor websites en web applicaties.

De fasen van IAD zijn als volgt:

- 1. Definitiestudie
- 2. Pilotontwikkeling
- 3. Invoering

#### **3.3.1 Definitiestudie**

De definitiestudie heb ik ingevuld met de methode van JJS omdat het beter aansluit op mijn project. Alle subfasen/stappen van de IAD definitiestudie zijn vervangen door die van JJS met uitzondering van het opstellen van het Pilotplan. Deze activiteit wordt niet door JJS behandeld maar was wel noodzakelijk om aan de pilotontwikkelingsfase te beginnen.

De subfasen heb ik als volgt opgesteld:

- 1. Strategy Plane: Omschrijving van de doelgroep en het bepalen van de doelen.
- 2. Scope Plane: Definiëren van systeemeisen.
- 3. Structure, Skeleton en Surface Plane: Het systeemconcept bepalen.
- 4. Het opstellen van het pilotplan.

Voor elk van deze stappen ga ik een workshop<sup>[6](#page-11-1)</sup> plannen met medewerkers van Zeo, met uitzondering van de laatste (vierde) stap. Voor deze stap is dit niet nodig omdat er maar één ontwikkel team is die slechts bestaat uit mijzelf. De definitiestudiefase heeft uiteindelijk een definitiestudie opgeleverd die bestaat uit alle documenten en rapporten die nodig zijn voor het ontwikkelen van de nieuwe tool.

Een uitgebreid overzicht van mijn beslissingen en werkzaamheden tijdens deze fase kunt u terugvinden in hoofdstuk 4 van dit verslag.

#### **3.3.2 Pilotontwikkeling**

In deze fase heb ik de tool gebouwd met een aantal pilots. Welke pilots en hoeveel werd bepaald in het pilotplan. Bij de pilotontwikkelingfase ben ik niet afgeweken van IAD, zoals ik wel bij de definitiestudie heb gedaan. Deze fase heeft, zoals IAD dat beschrijft, een aantal pilots opgeleverd. Een overzicht van mijn werkzaamheden tijdens deze fase kunt u terugvinden in hoofdstuk 5 van dit verslag.

<span id="page-11-1"></span><sup>6</sup> Zie hoofdstuk 3.4 Workshops

#### <span id="page-12-0"></span>**3.3.3 Invoering**

Tijdens het maken van het plan van aanpak hield ik er rekening mee dat mijn tool getest zou moeten worden in deze fase. Volgens de IAD methode is het maken van testscenario's en deze door een testgroep te laten doorlopen een goede manier om te testen. IAD heeft het verder niet over hoeveel personen er nodig zijn. Hiervoor ben ik op het internet op zoek gegaan. Op de website van Jacob Nielsen heb ik een formule<sup>[7](#page-12-1)</sup> gevonden waarmee hij heeft aangetoond dat testen met 5 personen de optimale hoeveelheid is. Meer dan 5 personen leverde niet genoeg extra informatie om op te wegen tegen de hoeveelheid inspanning die daarvoor nodig zou zijn.

Deze fase is uiteindelijk wat anders verlopen. Meer informatie over hoe ik getest heb kunt u terugvinden in hoofdstuk 6 van dit verslag.

## **3.4 Workshops**

Gedurende het hele project heb ik workshops georganiseerd. Het houden van workshops is typerend voor IAD. Tijdens deze workshops kwamen de opdrachtgever, de experts en ikzelf als de systeemontwikkelaar samen om de tool te specificeren, te ontwerpen en te valideren.

Hier volgt een overzicht van de workshops die ik uiteindelijk gehouden heb gedurende het project:

#### 1. **Strategy Workshop**

Tijdens deze workshop heb ik samen met de opdrachtgever de volgende onderwerpen besproken: Wat wil het bedrijf bereiken met deze tool en wat zou de gebruiker willen bereiken met deze tool. Zie hoofdstuk 4.1

#### 2. **Doelgroep Workshop**

Het doel van deze workshop was om de doelgroep vast te leggen. Ik heb deze workshop gehouden met verkoopmedewerkers van Zeo.

Zie hoofdstuk 4.1.1

#### 3. **Scope Workshop**

De scope workshop heb ik gebruikt om de systeemeisen op te stellen samen met de opdrachtgever en de webmaster van Zeo

Zie hoofdstuk 4.2

#### 4. **Interactie Workshop**

Het doel van deze workshop was het bepalen van de interactie van de gebruiker met tool. Zie hoofdstuk 4.3.1

#### 5. **Ontwerp Workshop**

Na het maken van een aantal ontwerpen heb ik deze workshop georganiseerd om feedback te krijgen op de gemaakte ontwerpen .

Zie hoofdstuk 4.3.4

#### 6. **Test Workshop**

Tijdens de test workshop heb ik de tool laten testen door een aantal medewerkers van Zeo Zie hoofdstuk 6

<span id="page-12-1"></span> $7$  http://www.useit.com/alertbox/20000319.html

## <span id="page-13-0"></span>**4 Definitiestudie**

In het vorige hoofdstuk, hoofdstuk 3, heb ik uitgelegd dat ik de definitiestudie ingevuld heb met de Planes van JJS. De Planes van JJS zijn een soort fasen. Volgens Jesse James zorgt het juist doorlopen van deze Planes ervoor dat er op de juiste momenten over de juiste onderwerpen worden gedacht met betrekking tot gebruikerservaring. Hieronder volgt een kort overzicht van de invulling van elke Plane en waar het verder beschreven staat in dit document.

#### **Strategy Plane**

*Het vaststellen van de doelstelling van de tool.*

In deze Plane ben ik bezig geweest met het beantwoorden van de vragen, "Wat wil het bedrijf bereiken met de tool" en "Wat wil de gebruiker bereiken met deze tool"? De opdrachtgever wil dat de tool leads oplevert.

De gebruiker wil meer inzicht krijgen in hun eigen website.

Zie hoofdstuk 4.1

#### **Scope Plane**

*Het vaststellen van de systeemeisen.*

Ik heb de systeemeisen samen met de opdrachtgever vastgesteld aan de hand van de producten van de Strategy Plane. (benchmarks en persona's). De systeemeisen zijn terug te vinden in de bijlagen: systeemeisen

Zie hoofdstuk 4.2

#### **Stucture Plane**

*Het vaststellen van interactie design, oftewel hoe gaat de gebruiker om met de tool.*

Ik heb nagedacht over de interactie van de gebruiker met de tool. Dit heb ik gedaan aan de hand van interactiediagrammen.

Zie hoofdstuk 4.3.1

#### **Skeleton Plane**

*Het bepalen van de lay‐out van de pagina's.*

Tijdens deze fase heb ik nagedacht over de lay‐out van de pagina's met betrekking tot de interactie. Er wordt antwoord gegeven op vragen zoals "waar komen de menu's, de formulieren en welke velden gebruiken de formulieren?"

Om antwoord te geven op deze vragen heb ik besloten om schetsen te maken. Aan de hand van de schetsen begint de tool zijn eerste vormen te krijgen.

Zie hoofdstuk 4.3.2

#### **Surface**

*Het vastleggen van het uiteindelijke visuele ontwerp.*

Dit is de laatste fase van de methode van JJS. Aan de hand van het fundament dat is opgebouwd tijdens de andere vier Planes, kan nu een visueel ontwerp gemaakt worden.

Voor deze Plane heb ik een "style guide" gemaakt van de huidige website en een ontwerp in Photoshop.

Zie hoofdstuk 4.3.3

Tabel 2: Definitiestudie overzicht

## <span id="page-14-0"></span>**4.1 Het bepalen van de strategie**

Om te weten welke informatie ik nodig heb om de tool te kunnen ontwikkelen heb ik het boek van Jesse James Garrett (JJG) gebruikt. Volgens de methoden van JJG moet je in de eerste fase de volgende hoofdvragen beantwoorden:

- 1. Wat wil de gebruiker bereiken met deze tool?
- 2. Wat wil het bedrijf bereiken met de tool?

Om deze vragen te beantwoorden heb ik een workshop georganiseerd. Volgens de IAD methode heet deze workshop 'Ontwikkelscenaro‐workshop', maar omdat ik tijdens de definitiestudiefase de methode van JJG gebruikt heb vond ik de naam 'Strategy Workshop' meer gepast. Tijdens deze workshop was de webmaster en de marketing manager van Zeo aanwezig. Ik heb tijdens deze workshop de twee vragen van JJS, hierboven genoemd, aan de webmaster en de manager voorgelegd.

De eerste hoofdvraag van JJG is 'Wat wil de gebruiker bereiken met deze tool?'. Om deze vraag te beantwoorden moesten ik eerst weten wie de doelgroep is. Hierover hadden de aanwezigen wel een aantal ideeën maar het leek mij toch verstandiger om naast hun ideeën ook nog een doelgroepanalyse te maken. In hoofdstuk 4.1.1 is te lezen hoe ik dit heb aangepakt en in de bijlagen: Definitiestudie, deel B zijn de resultaten te vinden.

Het antwoord op de tweede hoofdvraag was duidelijk: Zeo wil dat de doelgroep meer aandacht besteedt aan de website van Zeo om zo meer verkoop te realiseren. Dit doel wil ze bereiken met een SEO tool op de website. Dit leverde tijdens de workshop weer de volgende drie vragen op:

- A. Waarom zou een SEO tool werken?
- B. Zou er veel concurrentie zijn?
- C. Wat is er allemaal mogelijk met SEO tools?

Om vraag A te beantwoorden hebben wij naar de huidige website gekeken. Momenteel biedt Zeo op hun website een aantal handleidingen aan over zoekmachinemarketing. Deze zijn door de doelgroep van Zeo goed ontvangen, zo blijkt uit de Google analytics statistieken van de website. Vanuit hier hebben wij verder logischerwijze het volgende beredeneerd: als de doelgroep het interessant vindt om meer te weten te komen over zoekmachine marketing zullen zij zeker ook graag willen weten hoe het zit met de zoekmachinevriendelijkheid van hun eigen website.

Voor de twee andere vragen 'Zou er veel concurrentie zijn?' en 'Wat is er allemaal mogelijk qua SEO tools?' heb ik tijdens de workshop voorgesteld om een concurrentie analyse en een benchmark uit te voeren, met andere woorden, de tools van de concurrenten te bestuderen. Hiermee beantwoorden we beide vragen tegelijk. De uitvoering hiervan is terug te vinden in hoofdstuk 4.1.2. en de resultaten zijn terug te vinden in de bijlagen B: Definitiestudie.

#### <span id="page-15-0"></span>**4.1.1 Het in kaart brengen van de doelgroep**

Het is belangrijk dat de tool de juiste mensen aantrekt. Een duidelijke doelgroepomschrijving kan ervoor zorgen dat de tool zodanig gebouwd wordt dat het de juiste mensen aanspreekt.

Om de doelgroep te leren kennen heb ik die mensen van Zeo benaderd die de doelgroep het beste kennen, de verkoopmedewerkers. Zij zijn dagelijks in gesprek met de klanten en kennen de doelgroep als geen ander.

"No one knows what customers are having trouble with better then the people who talk to those customers *every day"‐ Jesse James Garrett*

Tijdens de gesprekken die ik heb gevoerd met de verkoopmedewerkers is er een beeld ontstaan van de doelgroep:

- De meeste klanten van Zeo komen uit het MKB<sup>[8](#page-15-1)</sup>.
- De persoon die binnen deze bedrijven over marketingkwesties beslist is doorgaans de marketing manager óf de directeur (eigenaar).
- Directeuren hebben meestal weinig tijd voor marketing en letten doorgaans erg goed op de kosten; zij zoeken daarom vooral een betrouwbare partij die de marketing grotendeels uit hun handen kan nemen en niet te duur is.
- Marketing managers houden zich meer bezig met marketing en minder met de kosten en willen graag gedurende het gehele proces op de hoogte blijven.

Naar aanleiding van dit beeld van de doelgroep dat ik van de verkoopmedewerkers heb gekregen ben ik via Google op zoek gegaan naar aanvullende informatie, om dit beeld verder te valideren. Ik heb op termen gezocht als "ondernemers en internet marketing" en "marketing kost te veel tijd" etc. Dit leverde helaas niet veel op, maar ik ben óók niets tegengekomen dat dit beeld tegenspreekt, dus naar mijn mening had ik genoeg gegevens om verder te gaan met het ontwikkelen van de tool.

#### **Persona's**

Om mijn bepaling van de doelgroep af te ronden en bruikbaar te maken voor de pilot ontwikkelingsfasen had ik besloten om twee persona's te maken.

## "A persona is a fictional character constructed to represent the needs of a whole range of real users" - Jesse *James Garrett*

Een persona is een fictief persoon die een weerspiegeling geeft van de doelgroep of de gebruiker. Persona's kunnen de ontwikkelaar helpen om de klant of de gebruiker in de gaten te blijven houden tijdens het ontwikkelproces, doordat de ontwikkelaar zich telkens weer afvraagt "wat zal persona X nu handig vinden"?

Om te beginnen heb ik twee persona's opgesteld op basis van de informatie van de verkoopmedewerkers, mijn eigen inzicht en ervaringen en wat ik uit eerdere workshops met medewerkers heb kunnen verzamelen.

<span id="page-15-1"></span><sup>8</sup> MKB is een afkorting voor Midden‐ en Kleinbedrijf.

Ik kon duidelijk uit de informatie die ik heb opgedaan uit de gesprekken met de verkoopmedewerkers herleiden dat Zeo's doelgroep binnen het MKB ligt. Ook was duidelijk geworden dat er twee type contactpersonen zijn, eigenaren/directeuren en marketing managers. Ik heb dus besloten om twee persona's te maken, een eigenaar/directeur en een marketing manger, aangezien beide types verschillend benaderd kunnen worden.

Om deze persona's te toetsen heb ik nog een workshop georganiseerd met de verkoopmedewerkers van Zeo. De profielen van de twee persona's heb ik uitgeprint en op een white‐board geplakt en ze geïntroduceerd aan de verkoopmedewerkers , om hen een kans te geven om er op te schieten. Bij elke eigenschap van de persona' s hebben wij even stil gestaan en ons afgevraagd of deze relevant is en waarom. Bijvoorbeeld, de tweede persoon, de eigenaar van "Kook mee", is een man die bijna alles binnen zijn bedrijf zelf doet. Dit is relevant, omdat de tool aan hem kan laten zien dat Zeo veel marketing uit zijn handen zou kunnen nemen. Het uiteindelijke resultaat van de workshop leverde persona's op waar de verkoopmedewerkers de klant in konden herkennen. De twee persona's zijn hier onder te zien.

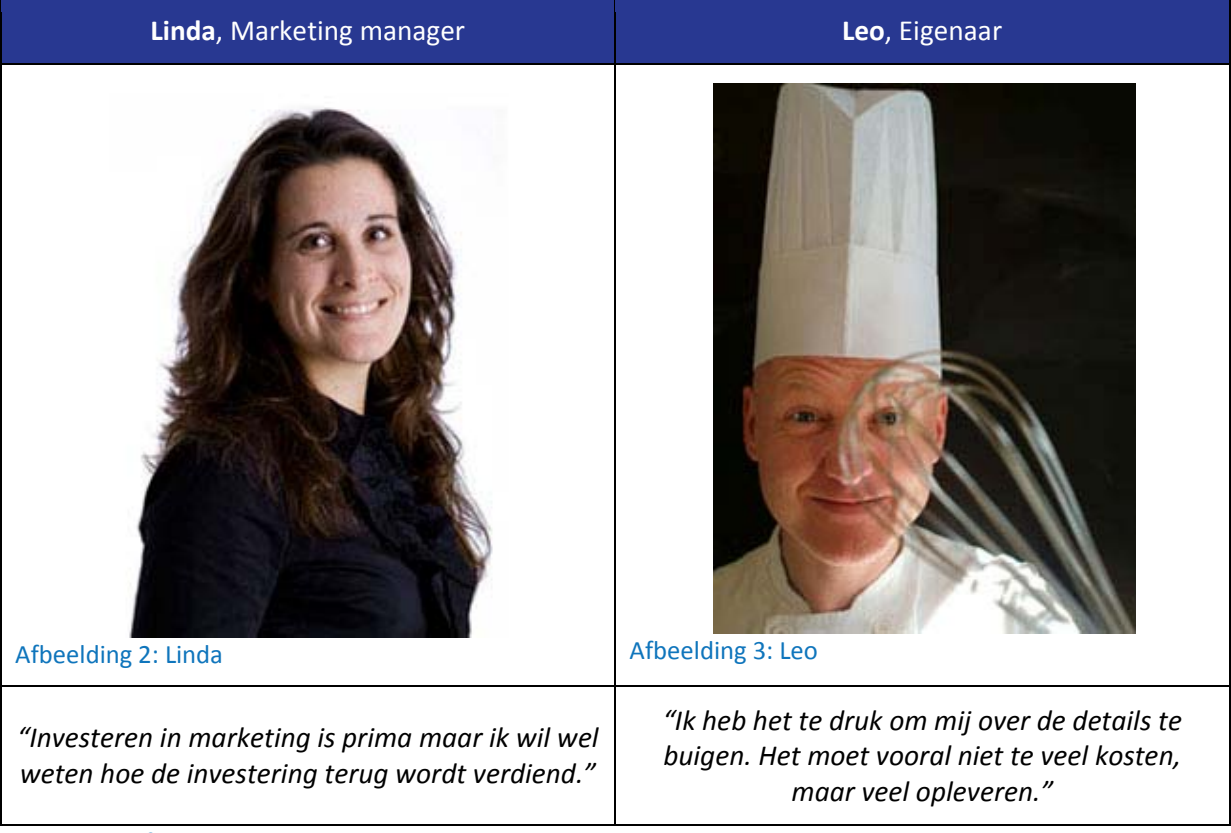

Tabel 3: Profielen van Linda en Leo

Zie de bijlagen voor een uitgebreide versie: Definitiestudie Deel B, Profielen van Linda en Leo.

#### <span id="page-17-0"></span>**4.1.2 Het analyseren van de concurrenten**

Uit de strategy workshop was gebleken dat ik meer informatie nodig had over wat de mogelijkheden zijn van een SEO tool en wat de concurrenten van Zeo doen op dit gebied. Om dit te onderzoeken heb ik besloten om een benchmark/concurrentieanalyse uit te voeren. Door te kijken naar wat voor tools de concurrenten hebben krijg je een beter beeld van de mogelijkheden van een tool.

#### *"Benchmarken is jezelf verbeteren door van anderen te leren". ‐ kwaliteitsmeter[9](#page-17-1)*

Er zijn veel bedrijven die zoekmachine marketing diensten aanbieden. Om de benchmark bewerkbaar en overzichtelijk te houden heb ik besloten om niet meer dan vijf concurrenten te bekijken. Om deze vijf concurrenten te vinden heb ik gesprekken gevoerd met mensen binnen Zeo. Ik heb hun gevraagd of ze klanten uitspraken hebben horen doen zoals: "Maar bij … doen zijn het wel" of "Dat doen jullie beter dan …" en "… is goedkoper dan jullie". Dit zijn interessante concurrenten omdat deze een indruk hebben achtergelaten op de doelgroep van Zeo. Uiteindelijk is het mij gelukt om een aantal belangrijke concurrenten te vinden. Van deze bedrijven zijn er maar drie die een SEO tool op hun website hebben.

Dit zijn de concurrenten die ik heb gevonden:

- traffic4u.nl
- clearsense.nl
- traffic‐builders.com

De tools op deze websites heb ik op de volgende punten bekeken:

- 1. Wat voor tool is het?
- 2. Is deze tool technisch haalbaar voor Zeo?
- 3. Heeft de tool een Web 2.0 uitstraling?
- 4. Is de tool begrijpbaar voor iemand die geen webdesigner is?

Om te bepalen of de tool een web 2.0 uitstraling heeft heb ik het document "Web 2.0 en Zeo Zoekmachine Marketing"[10](#page-17-2) gebruikt. Dit onderzoek is uitgevoerd door een medewerker van Zeo.

De tool moet begrijpbaar zijn voor iemand die geen webdesigner is, omdat uit de doelgroepanalyse is gebleken dat de persoon die de beslissingen neemt over marketing doorgaans niet de webdesigner/techneut is.

Na het afronden van deze benchmark was ik niet tevreden met de hoeveelheid informatie dat het opleverde. Met slechts drie tools, waarvan overigens één niet juist functioneerde, kreeg ik geen goed beeld van wat er allemaal mogelijk zou kunnen zijn met een SEO tool. De benchmark gaf wel antwoord op de andere vraag "Wat doen de concurrenten op dit gebied?" Dit bleek weinig te zijn. Dit gegeven is relevant voor het marketingcommunicatieplan. Daarom heb ik deze benchmark wel in de definitiestudie gelaten.

Ik heb een tweede benchmark uitgevoerd om alsnog achter de mogelijkheden van een SEO tool te komen. Ik ben op zoek gegaan naar SEO tools in het algemeen.

<span id="page-17-1"></span> $9$  http:// www.kwaliteitsmeter.nl/waarom\_benchmarken.html<br> $10$  http://www.robertstaats.nl/afstuderen/web\_2.0.pdf

<span id="page-17-2"></span>

#### Afstudeerverslag versie 1.3 – Robert Staats

Er zijn veel SEO tools op het internet te vinden van bedrijven die verder geen concurrenten zijn van Zeo, maar door hun tools te analyseren krijg je wel een goed beeld van de mogelijkheden. Eerst ben ik op zoek gegaan naar tools die geschikt waren om te onderzoeken. Dit waren tools die op bonafide websites stonden en goed werkten. Dit leverde een lijst van ongeveer 15 tools op. Hiervan zijn er voor de benchmark nog 6 afgevallen omdat ze teveel op elkaar leken en niets toevoegden aan het onderzoek. De lijst van de tools die onderzocht zijn, zijn terug te vinden in de bijlagen: Definitiestudie Deel B: Benchmark 2.

De tools die ik onderzocht heb controleren of een website zoekmachine vriendelijk is. Dit doen ze door de website op een aantal belangrijke punten te controleren. Hierbij moet gedacht worden aan dingen zoals, staan de titels wel goed, wordt de metadata goed gebruikt, hebben de aanwezige links wel nut en wordt de HTML/CSS code juist gebruikt? Deze belangrijke punten heb ik in een tabel gezet, om zo een goed beeld te krijgen van de verschillen tussen de tools.

Deze inventarisatie heeft mij uiteindelijk veel inzicht gegeven in de mogelijkheden van een SEO tool en waar nog meer kansen liggen.

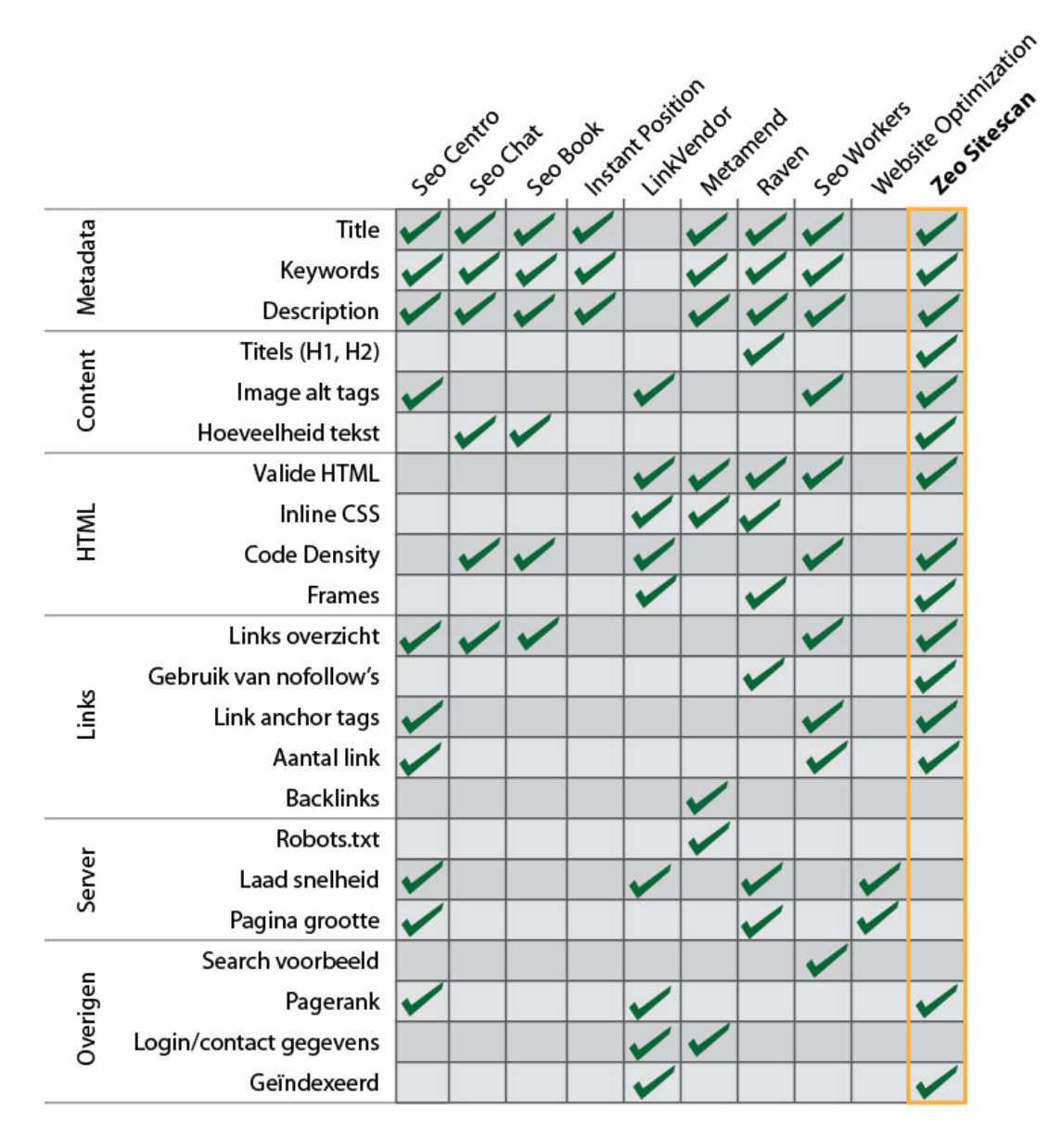

Afbeelding 4: Tool inventarisatie (Zeo Sitescan is later toegevoegd)

## <span id="page-19-0"></span>**4.2 Verzamelen van specificaties en eisen**

Volgens de methode van JJS stappen we nu af van de abstracte vraag van "Why are we making this site"<sup>[11](#page-19-1)</sup> die ik heb beantwoord in hoofdstuk 4.1, en gaan we nu verder met de volgende vraag "What are we going to make?"<sup>[12](#page-19-2)</sup>.

Om te omschrijven wat er gemaakt moet worden moeten eerst de eisen van de tool vastgelegd worden. Om de eisen vast te leggen heb ik eerst voor mijzelf een lijst gemaakt van alle informatie die ik nodig heb om de eisen op te stellen. Deze lijst is als volgt:

- De doelstellingen van de tool uit het plan van aanpak. Ik moet goed weten wat Zeo wil bereiken met deze tool om de eisen op te kunnen stellen.
- De persona's uit de definitiestudie. Ik moet goed weten wat de gebruikers willen bereiken met deze tool.
- De benchmarks uit de definitiestudie. Ik moet weten wat er allemaal mogelijk is.

Na het verzamelen van deze informatie heb ik een workshop georganiseerd met de webmaster van Zeo. Tijdens de workshop hebben wij naar de benchmarks gekeken. De mogelijkheden van de tools die beschreven zijn in de benchmarks hebben wij bekeken op de volgende punten:

- 1. Is dit haalbaar voor Zeo?
- 2. Wie kunnen wij voor hulp vragen om het haalbaar te maken?
- 3. Zijn er extra kosten?
- 4. Hoeveel tijd zou het kosten om het te bouwen.

Hieruit kwam de eerste versie van de benodigde systeemeisen van de tool. Vervolgens hebben wij de Persona's erbij gehaald en bij elke systeemeis de vraag gesteld: "Zouden Linda en Leo dit handig vinden en begrijpen?"[13](#page-19-3). Hierdoor vielen vele technische zaken af, zoals het tonen van http headers en HTML validatie errors. De tool zou alleen vertellen of de code van de website van de gebruiker al dan niet op de juiste manier is gebruikt. En verder wordt er niet vermeld waar het eventueel fout is gegaan, aangezien de doelgroep dit toch niet zou begrijpen of er interesse in hebben. Deze informatie zou natuurlijk wel interessant voor webdesigners zijn, maar dat is nu eenmaal niet onze doelgroep.

Om later tijdens het bouwen van de tool gebruik te kunnen maken van Time-boxing<sup>[14](#page-19-4)</sup>, moeten er prioriteiten gesteld worden om er voor te zorgen dat er aan de noodzakelijke eisen voldaan wordt binnen de time-box. IAD gebruikt hierbij Basis Comfort en Luxe<sup>[15](#page-19-5)</sup>. Tijdens de workshop heb ik samen met de webmaster elke eis een Basis Comfort of Luxe aanduiding gegeven.

<span id="page-19-2"></span><span id="page-19-1"></span><sup>&</sup>lt;sup>11</sup> Pagina 65 uit "The Element of user Experience" van Jesse James Garrett<br><sup>12</sup> Pagina 65 uit "The Element of user Experience" van Jesse James Garrett<br><sup>13</sup> Zie bijlage: Definitiestudie Deel B, Profielen van Linda en Leo.

<span id="page-19-3"></span>

<span id="page-19-4"></span>

<span id="page-19-5"></span>

Na de workshop heb ik alle aantekeningen en lijsten van de workshop verwerkt tot een overzichtelijk document. In dit document heb ik de uiteindelijke lijst van systeemeisen verdeeld in de volgende onderdelen zoals aangegeven door IAD<sup>[16](#page-20-0)</sup>:

- Basissysteem eisen
- Interface eisen
- Performance eisen
- Operationele eisen

Tevens heb ik elke eis nog een code meegegeven, zodat ik later in het pilot plan en alle andere documenten kan verwijzen naar een bepaalde eis. Dit volledige document is terug te vinden in de Definitiestudie Deel C: Systeem eisen.

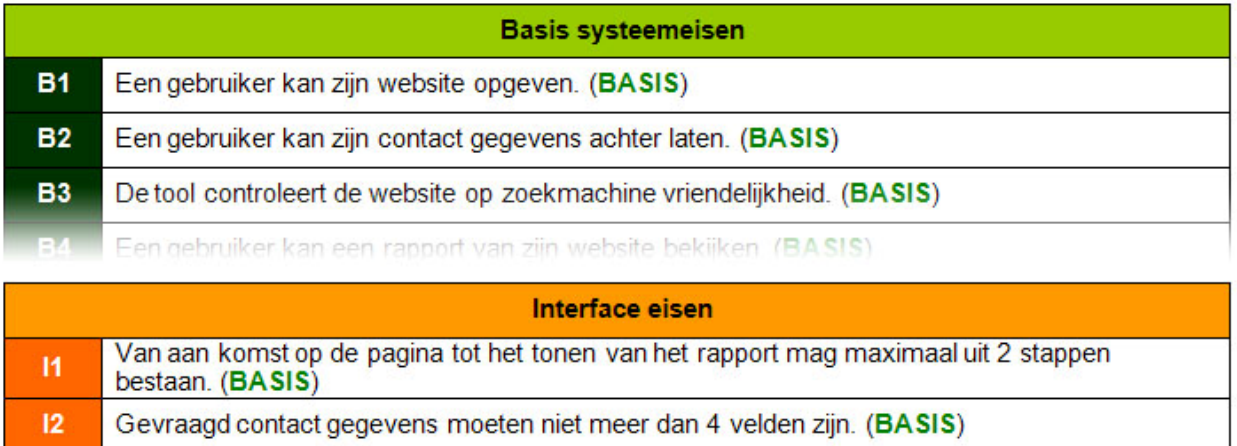

Website URL en e-mail moeten bij het invullen gevalideerd worden. (BASIS)  $13$ 

De kleuren en de lav out moeten nassen in de huidige website (RASIS)

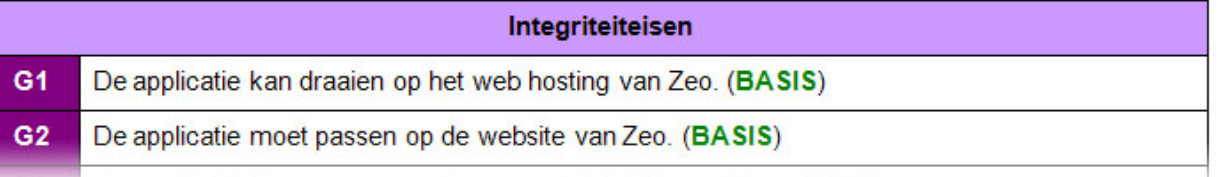

#### Afbeelding 5: Systeemeisen

<span id="page-20-0"></span><sup>&</sup>lt;sup>16</sup> Pagina 165 uit "IAD" van R.J.H. Tolido.

## <span id="page-21-0"></span>**4.3 Bepalen van het systeemconcept**

De volgende stap in het proces van JJS is de Structure, Skeleton en Surface plane. Hoe ik deze drie planes heb doorlopen zijn beschreven in dit hoofdstuk. De producten van deze planes zijn terug te vinden in de definitiestudie onder het onderdeel "systeemconcept"<sup>[17](#page-21-1)</sup>.

#### **4.3.1 Gebruikers interactie**

Tijdens de Structure plane wordt er nagedacht over het "Interaction Design" van een website volgens JJS. Om de interactie van de gebruiker met de tool in kaart te kunnen brengen heb ik gebruikers‐ interactiediagrammen gemaakt. Dit laat zien welke pagina's en schermen de gebruiker door moet lopen om zijn doel te bereiken. Bij het opstellen van het interactiediagram moest ik rekening houden met de doelstellingen van de tool en wat de gebruiker wil bereiken.

- Doelstelling van de tool: De tool moet contactgegevens van potentiële klanten opleveren.
- Doel van de gebruiker: Een rapport krijgen van hun website met betrekking tot SEO.

Uit de eerder opgestelde persona's is vastgesteld dat enerzijds de gebruiker zo simpel en snel mogelijk zijn website gescand willen hebben en anderzijds Zeo zoveel mogelijk informatie wil verkrijgen over de potentiële klant.

Doelen van opdrachtgever en gebruiker zijn tegenstrijdig met betrekking tot tijd: de opdrachtgever wil zoveel mogelijk informatie verkrijgen van de potentiële klant, wat veel tijd kost en als hinderlijk ervaren kan worden, de gebruiker echter wil zo snel mogelijk en met zo weinig mogelijk moeite een rapport zien. Daarom heb ik twee interactieontwerpen gemaakt.

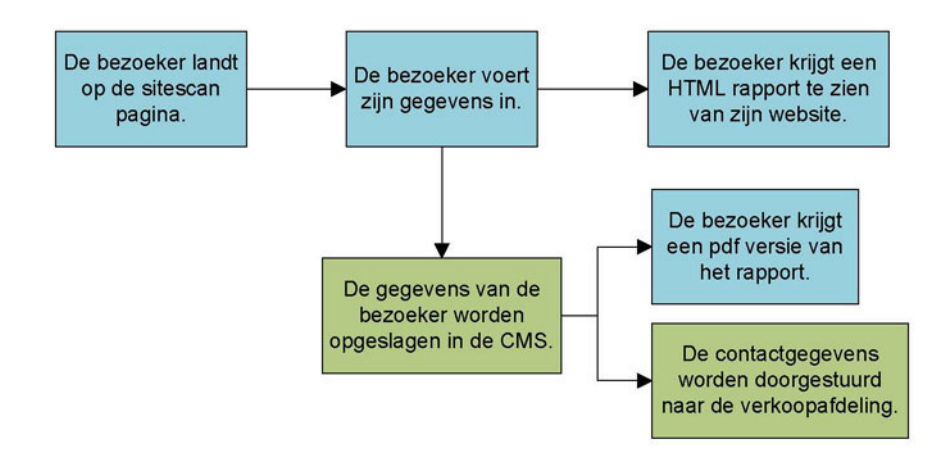

#### Afbeelding 6: Interactieontwerp versie 1

In het eerste ontwerp moet de gebruiker twee stappen doorlopen om het rapport te verkrijgen. Deze zijn: website en contact gegevens invoeren en vervolgens het rapport lezen.

<span id="page-21-1"></span><sup>&</sup>lt;sup>17</sup> Zie bijlage: Definitiestudie Deel D: Systeem concept.

Afstudeerverslag versie 1.3 – Robert Staats

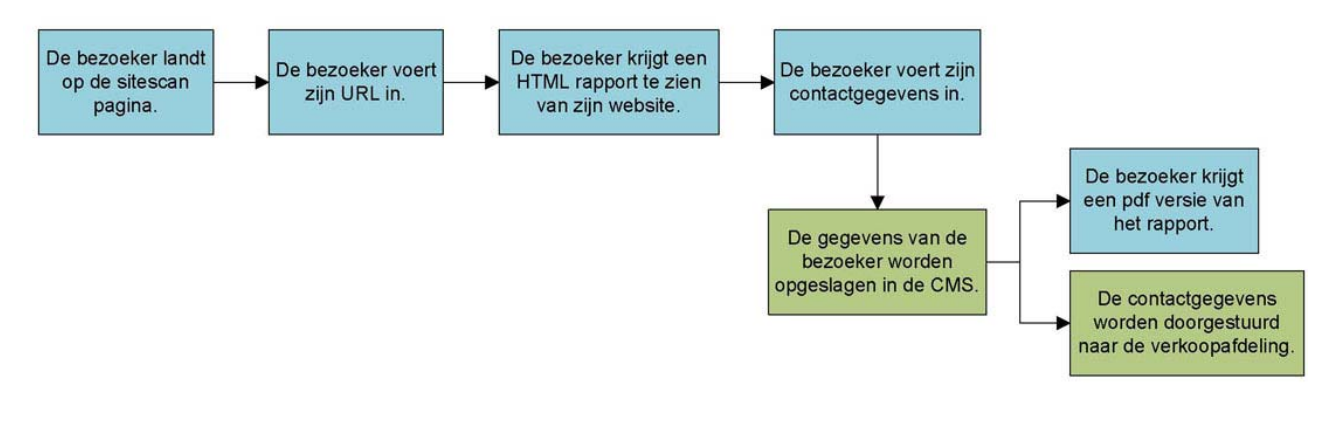

#### Afbeelding 7: Interactieontwerp versie 2

In het tweede ontwerp vraagt de tool in eerste instantie alleen om de website van de gebruiker en genereert meteen daarop het rapport. Daarna vraagt de tool om verdere contactgegevens.

Dit is een overzicht van de voor‐ en nadelen van de twee ontwerpen.

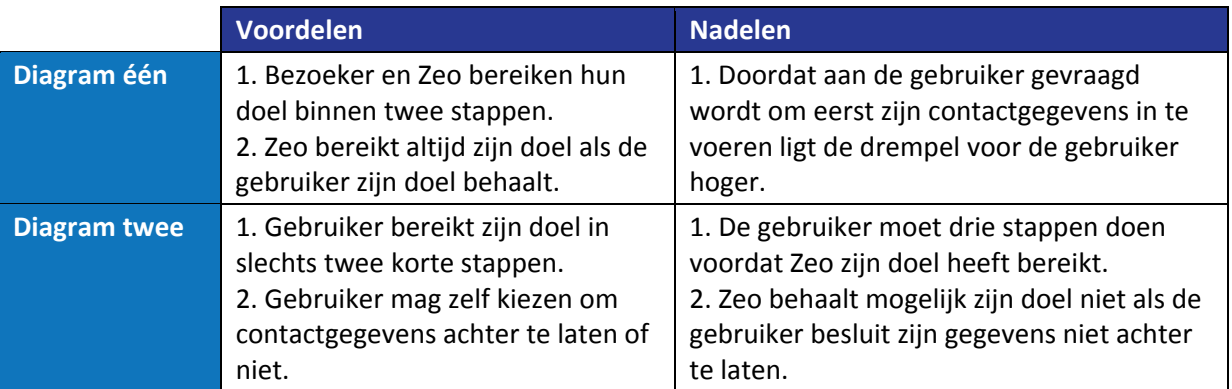

Tabel 4: Voor‐ en nadelen van de interactiediagrammen

Ik heb beide diagrammen voorgelegd aan de webdesigner en aan de marketingmanager van Zeo. Zij waren beiden voor diagram één. Dit was te verwachten. Om de gebruiker tegemoet te komen besloten ik de nadelen van diagram één te beperken door zo min mogelijk contactgegevens te vragen.

Bijvoorbeeld, informatie zoals adressen en telefoonnummers zijn gemakkelijk terug te vinden op de website van de gebruiker en het is derhalve niet noodzakelijk dat de gebruiker deze invult op het formulier. Ik heb systeemeis I2 aan de systeemeisen toegevoegd:

**I2 Het formulier mag niet meer dan 4 invoervelden hebben. (BASIS)** 

Interface‐eis: I2, (Voor de volledige systeemeisen zie de bijlagen: Definitiestudie Deel C: Systeemeisen)

#### <span id="page-23-0"></span>**4.3.2 Schetsen maken**

De volgende plane is de Skeleton plane. Tijdens deze plane moet duidelijk worden waar de belangrijke onderdelen van de tool komen te liggen op de diverse pagina's. Er zijn een aantal technieken die hiervoor gebruikt kunnen worden. JJS noemt één van deze technieken Wireframes. Op Internet zijn er een aantal zogeheten "online mock‐up" programma's te vinden die ook geschikt zijn om snel de layout van een webpagina te bepalen. Ook heb ik gekeken hoe Zeo zelf deze fase aanpakt bij de webdesign projecten. De webdesigners van Zeo maken een snelle schets van de layout op papier en gaan daarna door met een uitgebreide mock‐up in Photoshop om deze aan de opdrachtgever te laten zien.

Om de lay‐out van de tool vast te leggen heb ik gekozen om met potlood en papier Wireframes te maken. Het maken van geschetste Wireframes werkt een stuk sneller dan het maken van Wireframes op de computer. Ook twee andere voordelen van het maken van schetsen is dat je feedback sneller kan toepassen en dat je niet let op details, die tenslotte later pas van belang worden.

Aan de hand van het interactiediagram dat ik gemaakt heb tijdens de Structure Plane is te zien dat er twee belangrijke pagina's ontworpen moeten worden. Namelijk:

- A. De invoerpagina, de pagina waar de gebruikers hun gegevens invoeren.
- B. De rapportpagina, de pagina waarop de rapport getoond wordt.

#### **A. De invoerpagina**

De invoerpagina is qua lay‐out geen bijzondere pagina en lijkt op de andere contactpagina's die voorkomen op de website van Zeo. Dit heb ik zo gedaan omdat dit zo beschreven staat in systeemeis I4:

#### **I4** De kleuren en de lay-out moeten passen in de huidige website (**BASIS**)

Interface‐eis: I4, (Voor de volledige systeemeisen zie de bijlagen: Definitiestudie Deel C: Systeemeisen)

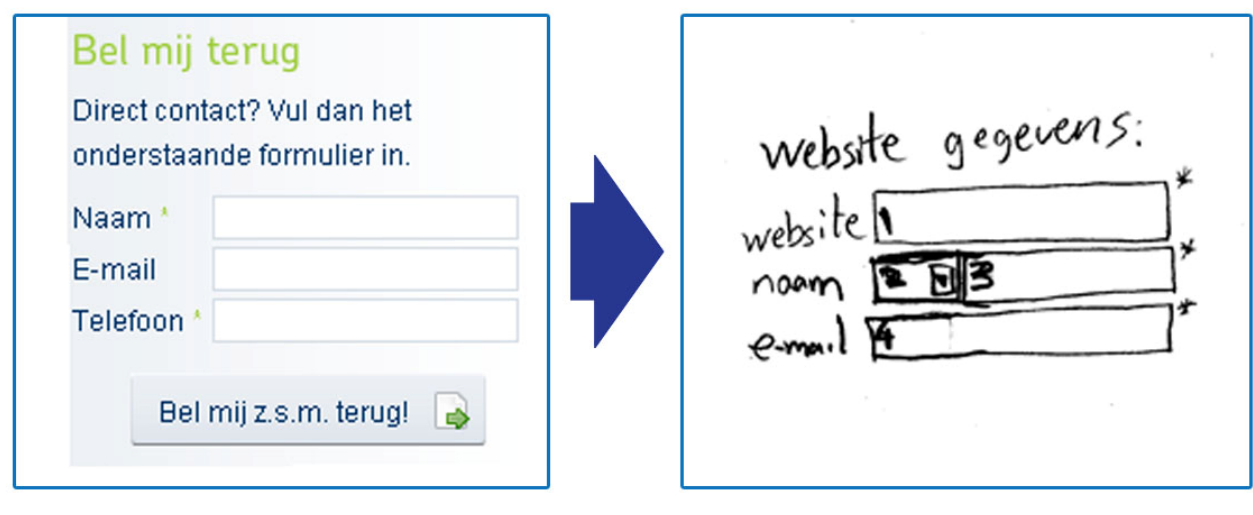

Afbeelding 8: Zeo Website ‐> Invoerpagina schets

Bij het maken van de schetsen van de invoerpagina heb ik ook al nagedacht over het formulier dat gebruikt gaat worden bij het opvragen van de gebruikers gegevens. In de systeemeisen was bepaald dat er maximaal vier velden nodig zijn. Deze zijn:

- 1. URI van de website die gescand moet worden.
- 2. Aanhef van de contactpersoon.
- 3. Naam van de contactpersoon.
- 4. E-mailadres van de contactpersoon.

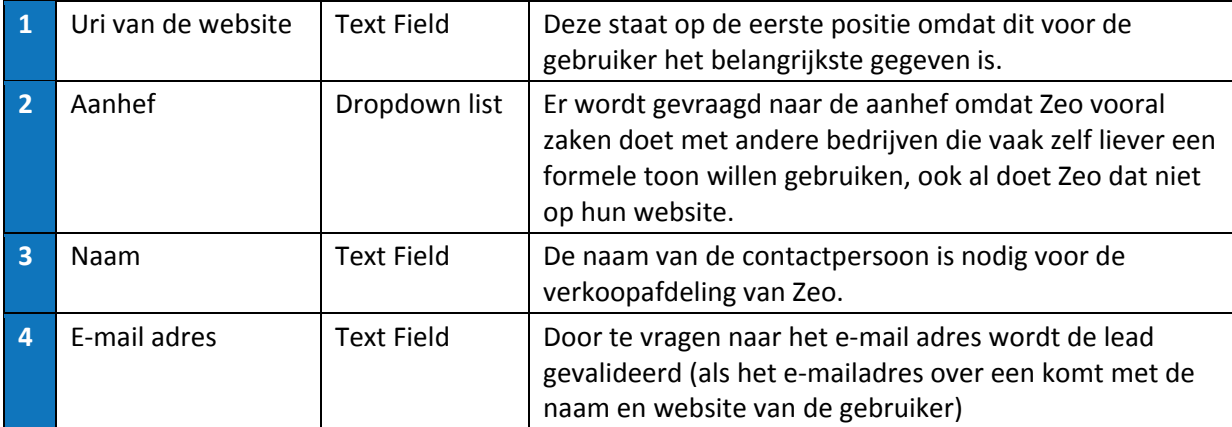

Tabel 5: Overzicht van de invoervelden

Extra contactgegevens die normaal gevraagd worden op de Zeo website zoals bedrijfsnaam, telefoon en adres worden hier niet gevraagd omdat, zoals reeds gezegd, deze informatie ook terug te vinden is op de website van de gebruiker en dus is het niet nodig om de gebruiker verder te hinderen bij het gebruiken van de tool.

#### **B. De rapportpagina**

De tweede belangrijke pagina is de pagina waarop het rapport/uitslag van de scan getoond wordt aan de gebruiker. Bij het schetsen van deze pagina heb ik goed gekeken naar de huidige website van Zeo en naar de tools die ik geanalyseerd heb tijdens het benchmark onderzoek.

Omdat dit de belangrijkste pagina van de tool is heb ik meteen besloten om twee schetsen te maken om ervoor te zorgen dat ik niet teveel één richting op ga, terwijl er wellicht ook nog andere mogelijkheden zijn.

Voordat ik begon met schetsen heb ik de systeemeisen doorgenomen en een volledige lijst gemaakt van de minimale eisen van de rapport pagina.

Deze eisen waren als volgt:

- 1. Er moet een score weergegeven worden
- 2. Er moet ruimte zijn voor een advies tekst
- 3. Het moet aan de gebruiker duidelijk worden gemaakt dat zijn website gescand is en niet een andere website.

Aan de hand van deze eisen ben ik te werk gaan met de eerste schets.

Bij de eerste schets wordt er een snapshot van de website van de gebruiker getoond om zo duidelijk aan de gebruiker te laten zien dat het echt om zijn website gaat. Ik wist dat dit technisch mogelijk was omdat dit voorkwam op één van de tools die ik geanalyseerd heb tijdens het benchmark onderzoek.

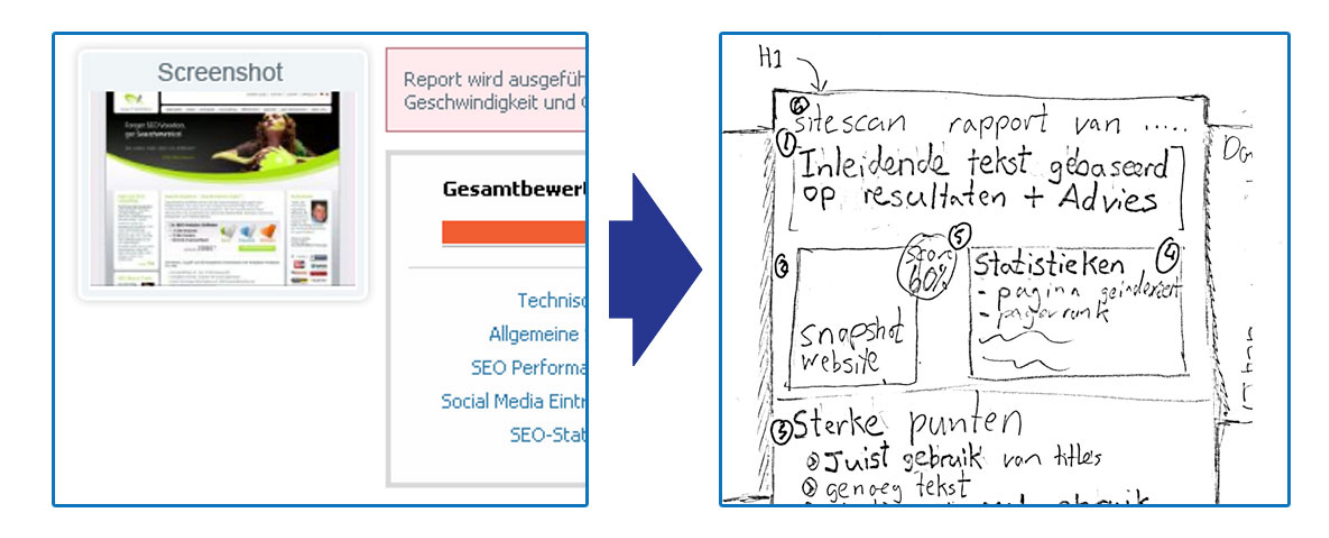

#### Afbeelding 9: SEO Tool van linkvendor.com ‐> Rapportpagina schets

De gebruiker krijgt ook een overzicht te zien van de sterke en de zwakke punten van zijn website. Ook dit ben ik tegengekomen in één van de Tools van de benchmark. Alleen in tegenstelling tot de tool van de benchmark zal mijn tool minder technische punten aangeven en punten aangeven die begrepen worden door de persona's Leo en Linda.

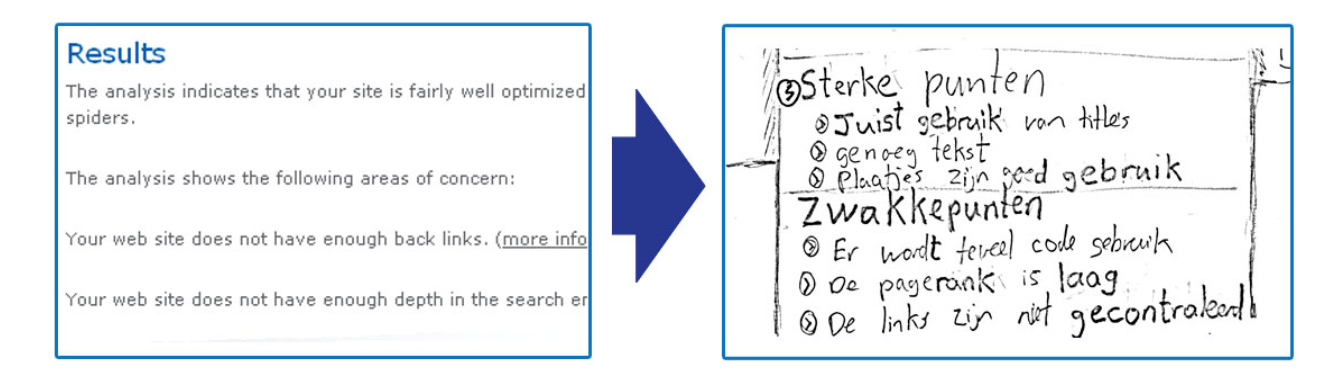

#### Afbeelding 10: SEO Tool van metamend.com ‐> Rapportpagina schets

Verder komt er boven in het rapport ruimte voor een basis advies tekst. Dit advies zal gebaseerd zijn op de algemene score van de website.

Voor de tweede schets ben ik opnieuw begonnen om ervoor te zorgen dat ik twee verschillende ontwerpen krijg. Deze tweede schets verdeelt de gescande website in vier subcategorieën, bijvoorbeeld pagerank, content, code en links. Elke subcategorie krijgt een eigen score met een bijbehorend advies. Dit zorgt ervoor dat de gebruiker een uitgebreider advies krijgt over zijn eigen website.

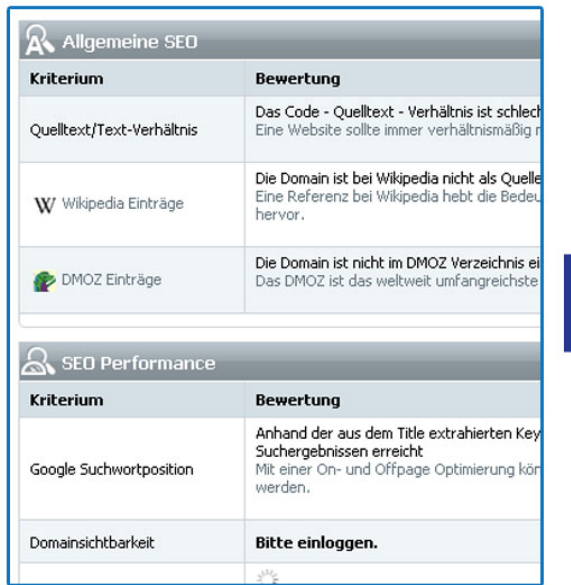

page rank is page rank ut leg mol  $20%$ content genrag con  $55$  $30<sub>6</sub>$ code

Afbeelding 11: SEO Tool van linkvendor.com ‐> Rapportpagina schets

Na het maken van alle schetsen ben ik verdergaan met de volgende fase. De Surface‐plane.

#### <span id="page-27-0"></span>**4.3.3 Ontwerp maken**

Ik heb een Photoshop ontwerp gemaakt omdat Photoshop de mogelijkheid geeft om de tool tot in detail te ontwerpen. Dit ontwerp heb ik gebruikt om de opdrachtgever op de hoogte te stellen van de voortgang van het project. Omdat het ontwerp ook de details meeneemt komt de opdrachtgever qua vormgeving niet meer voor verrassingen te staan. Ook word het ontwerp later gebruikt bij het bouwen zelf omdat dit ontwerp alle plaatjes, iconen en buttons etc. bevat. Op deze manier is het nog slechts een kwestie van uitknippen en verwerken in de HTML/CSS code. Hierdoor is het tijdens het maken van de HTML/CSS code niet nodig om te zoeken naar de juiste plaatjes. En een derde reden voor het maken van het Photoshop ontwerp is dat ik uit mijn eigen ervaring heb gemerkt dat als ik pas tijdens het opmaken van de HTML/CSS op de details van de website ga letten, de website te veel beïnvloed wordt door wat op dat moment handig uitkomt in de code en niet optimaal hoeft te zijn voor de gebruiker. Het ontwerp zorgt voor waarborging van de kwaliteit.

Een belangrijke eis van de tool is dat het past in het huidige ontwerp van de Zeo website. Hiervoor is een style guide van de website handig om te hebben. Helaas was er nog geen style guide op papier gezet van de website. Om dit op te lossen heb ik besloten om zelf een style guide te maken. Het was niet mijn bedoeling een uitgebreid boekwerk te maken, de style guide was alleen nodig voor het bouwen van de tool. Belangrijke informatie die ik nodig had voor de tool was vooral informatie over de gebruikte kleuren en lettertypen. Na het verzamelen van alle nodige informatie heb ik dit verwerkt tot een "cheatsheet".

Na het maken van de cheatsheet ben ik begonnen met het maken van het ontwerp van de twee pagina's van de tool:

- A. De invoerpagina, de pagina waar de gebruikers van gegevens invoeren.
- B. De rapportpagina, de pagina waarop de rapport getoond wordt.

#### **A. De Invoerpagina**

De invoer pagina heeft qua vormgeving twee belangrijke eisen. Deze zijn:

- De vier invoervelden moeten in het ontwerp overeenkomen met die van de schetsen.
- Het formulier moet dezelfde uitstraling hebben qua kleuren en vormgeving als de andere contact formuleren op de website.

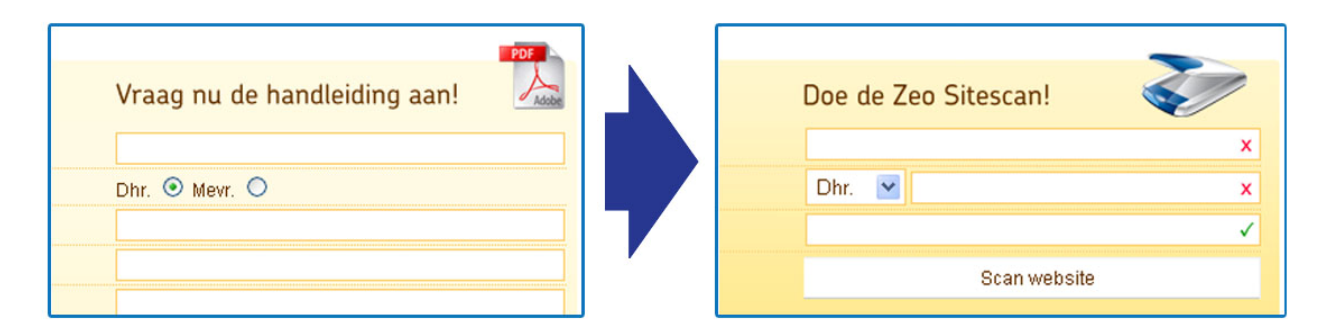

#### Afbeelding 12: Zeo Website ‐> Ontwerp invoerpagina

Op de huidige website is een formulier aanwezig dat gebruikers in moeten vullen om de handleiding te kunnen downloaden. De gebruiker kan direct zien dat het om een PDF bestand gaat door het grote PDF icoon rechts boven. Dit idee heb ik terug laten komen met het icoon van een scanner in het formulier dat de gebruiker moet invullen voor de tool.

#### **B. De rapportpagina**

Bij het uitwerken van de rapportpagina heb ik eerst voor mezelf deze eisen bedacht:

- De pagina mag qua lay‐out niet teveel afwijken van de schetsen.
- De pagina mag qua kleuren en lettertypen niet afwijken van de style guide.
- De pagina moet niet te druk zijn en overzichtelijk blijven voor de doelgroep.

Ik twee verschillende schetsen gemaakt van de rapportpagina. Beide pagina's heb ik uitgewerkt in Photoshop. Dit heb ik zo gedaan omdat ik wilde dat de opdrachtgever uit twee concrete ontwerpen kon kiezen, desnoods zou er nog de mogelijkheid zijn om te combineren.

Het eerste ontwerp toont een snapshot van de webpagina met rechts erboven de score van de webpagina. Daarnaast staat het advies gebaseerd op de score. En daaronder de twee overzichten van de sterke en zwakke punten, weergegeven in een lijst. Deze lijsten zijn vormgegeven zoals de andere lijsten op de website.

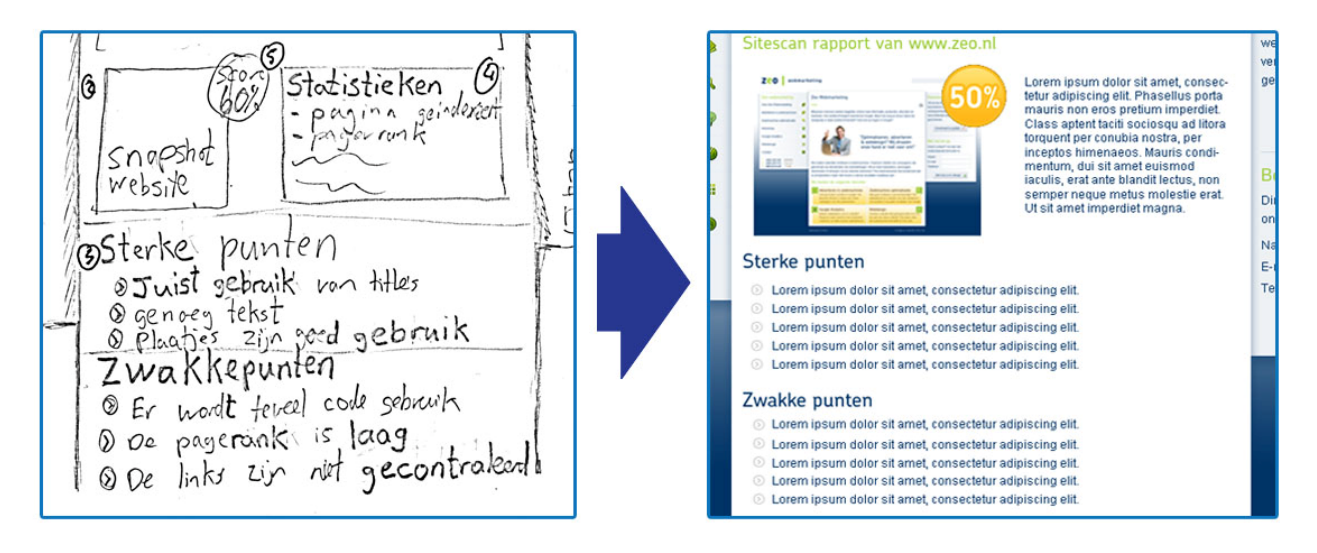

Afbeelding 13: Rapportpagina schets ‐> Ontwerp rapportpagina

<span id="page-29-0"></span>Het tweede ontwerp heeft vier tekstblokken onderaan de pagina, ieder met een eigen score. Deze score staat in een blokje. Dit blokje komt ook voor op de homepagina en de webdesignpagina van de Zeo website. Op deze pagina's is dit blokje altijd groen, maar op de rapportpagina niet. In het rapport kleurt het blokje rood, geel of groen. Rood betekent een lage score, een gemiddelde score is geel en een goede score is groen. Op deze manier kan de gebruiker snel gezien of het goed of slecht zit met hun website. Verder is er links boven een grotere afbeelding met de algemene score er in. Ook deze kleurt mee met de waardering.

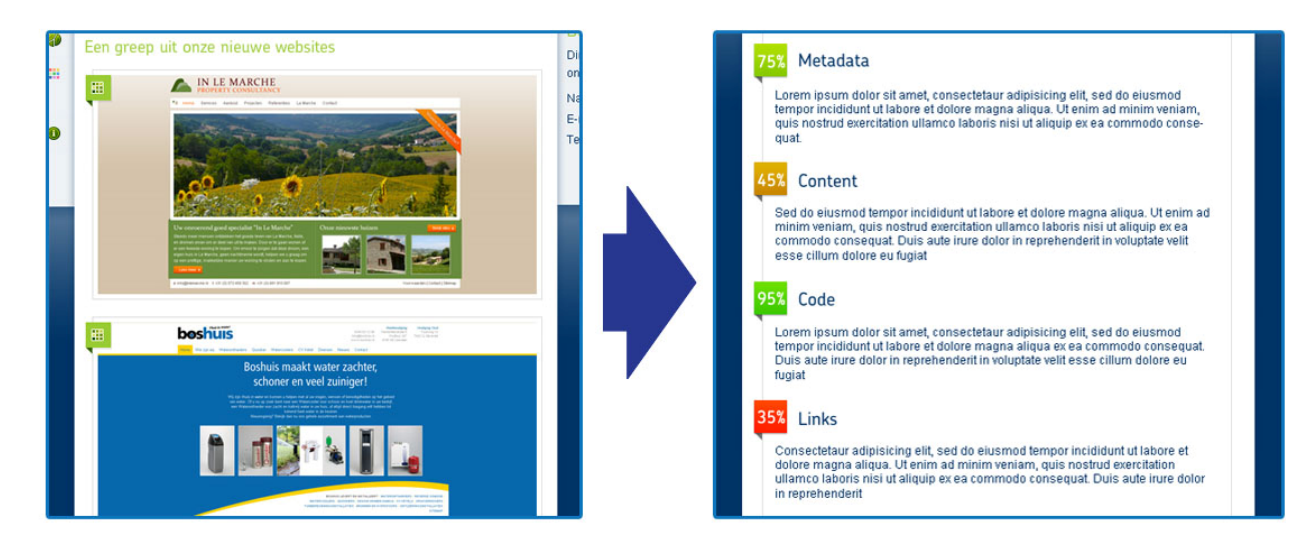

Afbeelding 14: Zeo Website ‐> Ontwerp rapportpagina

#### **4.3.4 Het houden van de ontwerpworkshop**

Na het maken van de Photoshop ontwerpen heb ik een ontwerp‐workshop gehouden met de webdesigner van Zeo. Het doel van deze workshop was:

- Algemene feedback te krijgen op de ontwerpen.
- Eén van de rapportpagina's te kiezen.

Ik heb drie ontwerpen laten zien tijdens de workshop. Deze waren:

- De invoerpagina.
- De rapportpagina versie één.
- De rapportpagina versie twee .

De invoerpagina was goedgekeurd met uitzondering van de afbeelding, maar aangezien deze afbeelding simpel via de CMS aangepast kan worden zijn we hier verder niet op ingegaan. Bij het kiezen van de rapportpagina was de keuze snel gevallen op het tweede ontwerp, het ontwerp met de sub‐beoordelingen. Deze vond de opdrachtgever mooier en overzichtelijker.

## <span id="page-30-0"></span>**4.4 Pilotplan**

Intussen heb ik de 5 Planes van JJS doorlopen. De doelstellingen, de systeemeisen, het interactie design, de lay‐out en het visuele ontwerp zijn nu allemaal vastgesteld en terug te vinden in de definitiestudie. Tijdens deze fase schakelde ik weer terug naar de IAD methode. Tijdens deze laatste sub fase van de definitiestudie bepaalde ik hoe de tool gebouwd gaat worden door het ontwikkelteam. Omdat het ontwikkelteam alleen bestaat uit mijzelf heb ik daarom tijdens deze subfase geen workshop gehouden.

Volgens de methode van IAD wordt de tool verdeeld in een aantal pilots en deze pilots worden weer verdeeld in pilotdelen. Aan het begin van het project, tijdens het opstellen van het plan van aanpak<sup>[18](#page-30-1)</sup> heb ik een schatting gemaakt van welke pilots er gebouwd moeten worden. Namelijk deze drie:

- Pilot 1: Het inlezen van de website.
- Pilot 2: Het rapport van de website weergeven.
- Pilot 3: De informatie doorgeven aan de verkoopmedewerkers.

Deze indeling heb ik echter herzien omdat volgens IAD:

*"Een pilot moet een zinvol pakket aan functionaliteit vertegenwoordigen en moet eenmaal opgeleverd voor zowel de gebruiker als de systeemontwikkelaar als een mijlpaal kunnen worden gezien."[19](#page-30-2)*

Aangezien het inlezen van de website door de tool niet gezien kan worden door de gebruiker, kan deze het dus ook niet zien als een zichtbare mijlpaal. Dit was de reden om van mijn plan van aanpak af te wijken.

Vanuit de gebruiker heeft de tool maar één functie: het scannen van de gebruikers eigen website. Dit is ook duidelijk terug te zien in het use-case-diagram<sup>[20](#page-30-3)</sup> dat ik heb opgesteld tijdens het vaststellen van de systeemeisen. Mijn conclusie is dus dat de tool bestaat uit één pilot.

Op basis van deze conclusie heb ik besloten om één grote pilot te maken en de verdeling van het plan van aanpak te verdelen over de pilotdelen van deze pilot. In hoofdstuk vijf kunt u lezen hoe ik de deze pilot heb gebouwd.

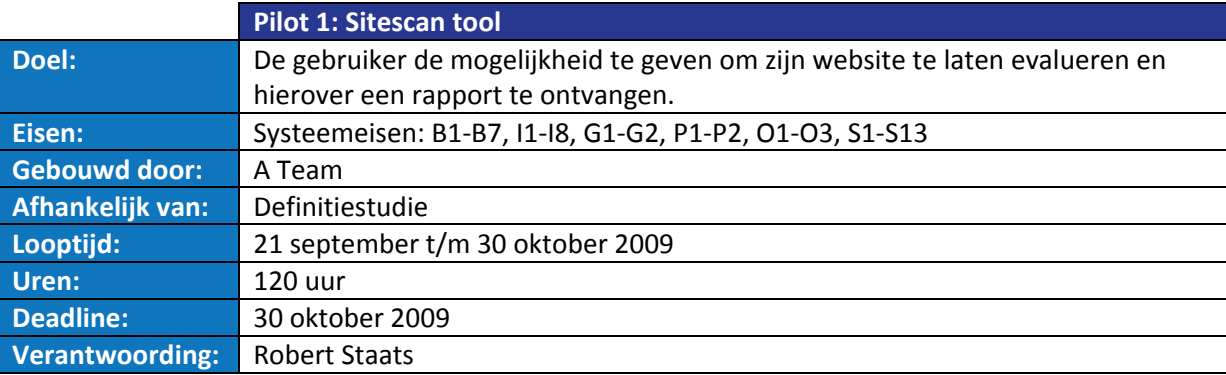

Tabel 6: Overzicht van Pilot 1

<span id="page-30-1"></span><sup>&</sup>lt;sup>18</sup> Zie bijlage: Definitiestudie Deel A, Aanpak.<br><sup>19</sup> Pagina 340 uit "IAD het evolutionair ontwikkelen van informatiesystemen" van R.J.H. Tolido <sup>20</sup> Zie bijlage: Definitiestudie Deel C, Use‐case‐diagram.

<span id="page-30-3"></span><span id="page-30-2"></span>

## <span id="page-31-0"></span>**5. Pilotontwikkeling**

Voordat ik daadwerkelijk begon met het programmeren van de eerste pilot, heb ik eerst nog een technisch ontwerp opgesteld. Bij het maken van het technisch ontwerp heb ik gebruik gemaakt van het boek "Praktisch UML, 3de editie" van Jos Warmer en Anneke Kleppe.

## **5.1 Bepalen van programmeertalen.**

Een website of web applicatie maakt meestal gebruik van meer dan één scripttaal. Er worden doorgaans verschillende soorten talen gebruikt voor verschillende functies/delen van de website. Om te kiezen welke scripttalen ik zou gaan gebruiken was het belangrijk om te weten welke functies de code moet volbrengen. Websites kunnen gebruik maken van de volgende scripttalen:

- **HTML**: is essentieel: wordt gebruikt om de data van de website te structureren, zoals wat is een titel, link of paragraaf etc. Dat dit goed gebeurt is belangrijk voor bijvoorbeeld zoekmachines en tekstlezers.
- **CSS**: wordt gebruikt om de website vorm te geven, zoals welke kleuren en lettertypen worden weergegeven.
- **Javascript (Client‐side scripting)**: wordt gebruikt voor interactieve elementen op de website, zoals meldingen en waarschuwingen. Het wordt ook gebruikt om bijvoorbeeld tabbladen open en dicht te klappen.
- **PHP/ASP (Server‐side scripting)**: wordt gebruikt voor dynamische websites, oftewel voor websites waar de inhoud van de website kan veranderen of aangepast worden. Hiervoor wordt vaak een koppeling met een database gebruikt.
- **MySQL (DBMS[21](#page-31-1))**: als de website gebruik maakt van server‐side scripting gaat dit heel vaak gepaard met een database.

Voor het ontwikkelen van de tool heb ik gebruik gemaakt van 'XHTML 1.0 Transitional'[22](#page-31-2). Dit is de meest voorkomende vorm van HTML<sup>[23](#page-31-3)</sup>. De tool wordt vormgegeven met 'CSS 2.1'<sup>[24](#page-31-4)</sup>.

Voor de Client‐side scripting wordt er gebruikgemaakt van 'jQuery'[25](#page-31-5), dit is een JavaScript Library die de mogelijkheid geeft om simpele animaties te creëren op een webpagina. Ik maak hier gebruik van omdat ik al ervaring heb met deze library en omdat het al gebruikt wordt op de huidige website van Zeo.

Server‐side scripting is erg belangrijk voor de tool omdat deze het daadwerkelijke werk (het scannen) gaat doen. Hiervoor heb ik PHP gebruikt omdat ik al twee jaar ervaring heb met PHP en omdat er binnen het bedrijf voornamelijk gebruik gemaakt wordt van deze taal.

Als DBMS heb ik gebruikgemaakt van MySQL omdat deze het beste samenwerkt met PHP.

<span id="page-31-2"></span>

<span id="page-31-1"></span><sup>&</sup>lt;sup>21</sup> DBMS staat voor: Database Management System<br><sup>22</sup> http://www.w3.org/TR/xhtml1/<br><sup>23</sup> http://www.w3schools.com/Xhtml/xhtml\_dtd.asp <sup>24</sup> http://www.w3.org/TR/CSS/ <sup>25</sup> http://jquery.com/

<span id="page-31-4"></span><span id="page-31-3"></span>

<span id="page-31-5"></span>

## <span id="page-32-0"></span>**5.2 Het opstellen van het klasse diagram**

Het opmaken van de PHP code vereist de meeste inspanning bij het ontwikkelen van de tool. Dit komt omdat PHP de actieve code wordt die de website in kwestie scant en beoordeelt. Het ontwikkelen van de HTML en CSS code speelt bij het ontwikkelen van de tool een veel kleinere rol omdat de tool uit slechts twee webpagina's bestaat.

Om ervoor te zorgen dat de PHP gestructureerd en overzichtelijk blijft voor mij en andere programmeurs heb ik besloten om klassen en objecten<sup>[26](#page-32-1)</sup> te gebruiken. Voor mensen zonder programmeerkennis moet je een klasse zien als een stuk code dat één bepaald doel heeft. Een klasse kan op zichzelf functioneren en kan ook hergebruikt worden in andere systemen.

Om inzicht te krijgen in de technische structuur van de tool heb ik besloten om een klassediagram te maken. Het klassediagram kan ik gebruiken om de Pilot te verdelen in Pilotdelen.

## *"Het klassediagram (Eng. Class diagram) toont de statische structuur van het softwaresysteem weergegeven als klassen en hun relaties." ‐ Praktisch UML 3de editie*

Bij het opstellen van het klassediagram heb ik deze klassen bedacht met hun bijbehorende taken:

• **Scanner**

Het doel van deze klasse is om de opgegeven website URL in te lezen en alle informatie op te slaan in de code.

• **Website**

Het doel van deze klasse is om alle gevonden informatie over de website bij elkaar te houden zodat het opgeslagen kan worden in de database of beoordeeld kan worden door de tool.

• **SeoEvaluator**

Het doel van deze klasse is om aan de hand van de informatie van de website klasse een oordeel te geven over de SEO kwaliteit van de website.

• **HtmlWriter**

Het doel van deze klasse is om de uiteindelijke gevonden resultaten om te zetten in HTML code zodat het getoond kan worden op de website.

Deze vier klassen samen leveren de eerste versie van het klasse diagram op. Hiermee kon ik de Pilotdelen gaan indelen en beginnen met het schrijven van de codes.

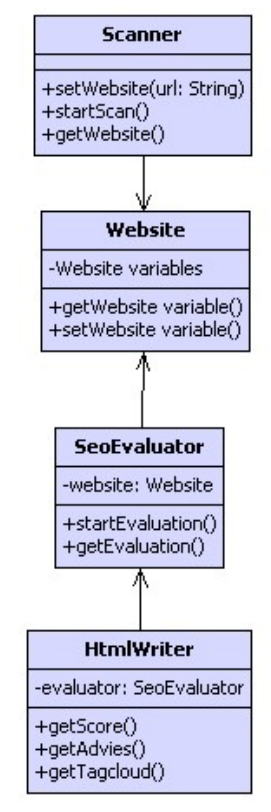

Afbeelding 15: Klassediagram Versie 1.0

<span id="page-32-1"></span><sup>&</sup>lt;sup>26</sup> Het gebruik van klassen en objecten wordt "object georiënteerd programmeren" (OOP) genoemd.

Tijdens het ontwikkelen van de Pilotdelen zijn nog een aantal ondersteunende klassen erbij gekomen. Het volledige klassediagram kunt u hier zien.

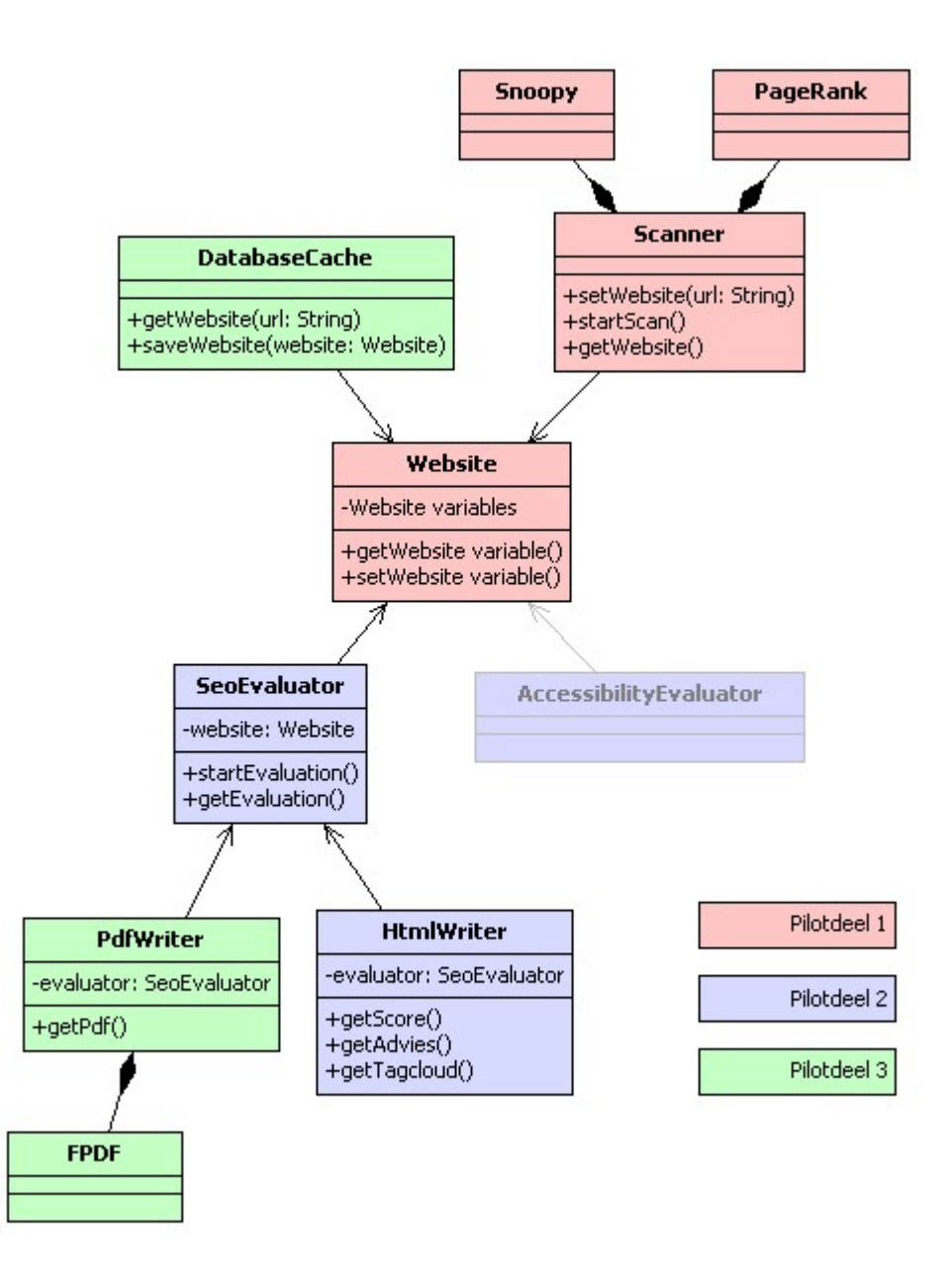

Afbeelding 16: Klassediagram Versie 1.5

In het klassediagram staan drie klassen die ik zelf niet heb gebouwd. Dit zijn klassen met een duidelijke functie. Hierdoor kon ik bestaande klassen van derden gebruiken. Het gebruik hiervan bespaart mij veel werk. Deze klassen zijn:

• **Snoopy**

Deze klasse maakt de verbinding met de website die gescand wordt. Hierbij houdt deze klasse rekening met zogeheten "redirects", dit zijn verwijzingen, zoals de veel voorkomende verwijzing "mysite.nl" naar "www.mysite.nl" of "www.mysite.nl" naar "www.mysite.nl/en/".

• **PageRank**

Deze klasse maakt verbinding met de bekende "Google Toolbar" om daar de PageRank van de website op te vragen.

• **FPDF**

Deze klasse heeft een aantal functies waarmee eenvoudig een PDF bestand opgebouwd kan worden met X en Y coördinaten.

Een tweede opmerkelijk deel van het klassediagram is de lichtgrijs gekleurde klasse AccessibilityEvaluator (toegankelijkheidsbeoordeling). Dit is een niet bestaande klasse, het dient slechts als voorbeeld om aan te tonen dat door de opbouw van de structuur van het programma het mogelijk is om in een later stadium nieuwe evaluatieklassen toe te voegen. Het was namelijk wel één van de eisen dat het systeem flexibel genoeg was om uitbreidingen toe te staan.

## <span id="page-35-0"></span>**5.3 Het indelen van de Pilot**

Aan de hand van het klassediagram heb ik de pilot in drie delen ingedeeld. Hiervoor heb ik gekeken welke klassen het beste samen gebouwd konden worden. Het eerste wat er moest gebeuren was dat de website ingelezen moest worden (Scanner klasse) en daarna opgeslagen in de code (Website klasse). Deze twee eerste klassen zijn samen het eerste pilotdeel geworden. Het tweede pilotdeel neemt de beoordeling (SeoEvaluator klasse) en het weergeven (HtmlWriter klasse) van de informatie aan de gebruiker voor zijn rekening. Het derde en laatste pilotdeel zorgt dat er een PDF bestand komt en dat alle informatie opgeslagen wordt in het CMS[27](#page-35-1).

#### **5.3.1 Pilotdeel 1: Het inlezen van de website**

Pilotdeel 1 bestaat uit het invullen van A: de Scanner klasse en B: de Website klasse. De functies van deze twee klassen zijn duidelijk aangegeven in hoofdstuk 5.2. Hieronder volgt een overzicht van de belangrijke delen van de twee klassen.

#### **A: Scanner klasse.**

De Scanner klasse haalt alle benodigde informatie van het internet. Om een beoordeling te kunnen maken van een pagina moet minimaal die pagina zelf opgehaald worden. Tevens wordt er door de Scanner klasse informatie gehaald uit een aantal hulpwebsites. Deze zijn de websites van Google en het W3 $C^{28}$  $C^{28}$  $C^{28}$ .

De Scanner klasse vraagt aan de Google website hoeveel pagina's van de opgegeven website door Google geïndexeerd zijn en aan W3C vraagt het of de HTML code van de opgegeven pagina gevalideerd is en zo niet hoeveel 'errors' er in voorkomen

Ik had al een idee hoe ik de verbinding op ging bouwen met deze websites maar omdat het een duidelijk afgebakende taak is ben ik eerst op sourceforge.net en phpclasses.org gaan zoeken naar een open source<sup>[29](#page-35-3)</sup> klasse die deze taak zou kunnen doen. Op sourceforge.net ben ik de klasse "Snoopy" van Monte Ohrt<sup>[30](#page-35-4)</sup> tegengekomen. Nadat ik een paar testen gedaan had bleek deze klasse uitstekend te passen in de Sitescan tool. Met de Snoopy klasse kon de Scanner klasse alle HTML code van de gescande website binnenhalen.

<span id="page-35-1"></span><sup>&</sup>lt;sup>27</sup> Content Management System, dit is het systeem achter de website waar teksten en afbeeldingen van de website aangepast kunnen worden.<br><sup>28</sup> World Wide Web Consortium (W3C), (http://www.w3.org/)<br><sup>29</sup> Open source betekent dat de code publiekelijk beschikbaar is en vrij te gebruiken onder bepaalde voorwaarden

<span id="page-35-2"></span>

<span id="page-35-3"></span><sup>(</sup>http://www.opensource.org/).

<span id="page-35-4"></span><sup>&</sup>lt;sup>30</sup> http://sourceforge.net/projects/snoopy/

Verder is de Scanner klasse vooral bezig geweest met het lezen van de HTML code. Hiervoor heb ik de "preg" functies<sup>[31](#page-36-0)</sup> van PHP gebruikt. Deze functies maken gebruik van Regular Expressions<sup>[32](#page-36-1)</sup>.

"A regular expression (regex or regexp for short) is a special text string for describing a search pattern." *regular‐expressions.info*

Dit zijn een paar voorbeelden van de Regular Expressions die ik gemaakt heb:

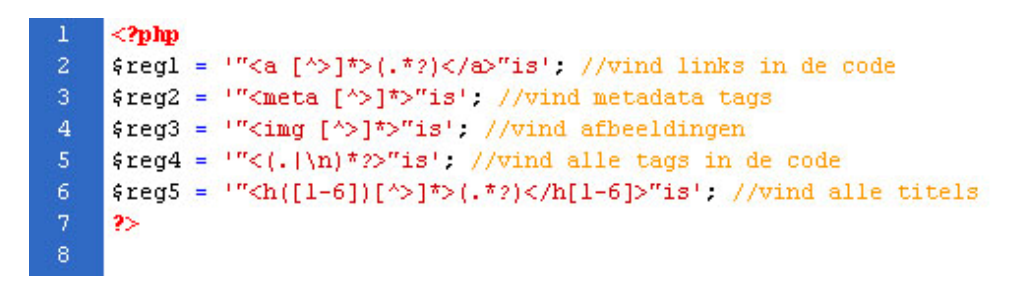

Afbeelding 17: Voorbeelden van Regular Expressions

De Scanner klasse was technisch gezien de lastigste klasse om te maken. Dit kwam vooral doordat er met zoveel verschillende externe websites gewerkt moest worden.

#### **B: Website klasse**

Deze klasse was in verhouding tot alle andere klassen simpel om te maken, maar wel een belangrijke klasse omdat deze communiceert met de hele tool. De Website klasse is de centrale klasse waarin alle informatie wordt opgeslagen. De klasse is vooral een data klasse zonder veel functionaliteit.

<span id="page-36-0"></span> $31$  http://www.php.net/manual/en/book.pcre.php<br> $32$  http://www.regular-expressions.info/

<span id="page-36-1"></span>

#### <span id="page-37-0"></span>**5.3.2 Pilotdeel 2: Rapport van de website weergeven**

Pilotdeel 2 bestaat uit het opbouwen van de SeoEvaluator klasse en de HtmlWriter klasse. De doelen van deze klassen zijn:

#### A. **SeoEvaluator**

De website beoordelen en een score uitrekenen.

## B. **HtmlWriter**

De informatie omzetten in HTML code.

#### **A: SeoEvaluator klasse**

De SeoEvaluator klasse beoordeelt de informatie die verzameld is door de Scanner klasse en verwerkt het tot een beoordeling voor de HtmlWriter klasse.

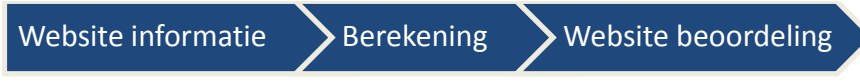

Afbeelding 18: Werking van de SeoEvaluator

De berekening is zeer belangrijk want dit bepaalt of een website zoekmachinevriendelijk is of niet. Om de SeoEvaluator een juiste berekening te laten maken is het dus noodzakelijk dat er vooraf goed bepaald wordt wát een website zoekmachinevriendelijk maakt. Ik heb zelf al enige ervaring hiermee, maar vanwege het grote belang, vond ik het nodig om voor dit onderdeel meer expertise erbij te halen.

Hiervoor heb ik de volgende twee activiteiten ondernomen:

- Het doornemen van het boek "Handboek SEO, resultaatgericht zoekmachineoptimalisatie"<sup>[33](#page-37-1)</sup>.
- Een korte workshop gehouden met één van de SEO specialisten van Zeo zelf.

Aan de hand van mijn eigen ervaring en de richtlijnen uit het handboek SEO heb ik een scoreblad<sup>[34](#page-37-2)</sup> opgesteld. Dit scoreblad beschrijft welke onderdelen van de webpagina gecontroleerd worden door de SeoEvaluator klasse en welke waardering deze eraan geeft.

Daarna heb ik een workshop georganiseerd met een SEO specialist van Zeo en met hem het scoreblad doorgenomen. Deze workshop leidde tot een paar kleine wijzigingen. Het scoreblad is terug te vinden in de bijlagen: Pilotontwikkeling, Deel E.

Aan de hand van het scoreblad kon ik de berekening in de SeoEvaluator klasse programmeren. De berekening heb ik zo verwerkt in de PHP code zodat het makkelijk aanpasbaar is. Dit is belangrijk is omdat wat "zoekmachinevriendelijk is" regelmatig kleine veranderingen kent. Zo is het bijvoorbeeld begin 2009 bekend geworden dat de Google zoekmachine niets meer doet met de metatag "Keywords"[35](#page-37-3).

De SeoEvaluator klasse berekent uiteindelijk de hoofdscore en de vier subscores voor de kopjes Metadata, Content, Pagerank en Structuur, zoals terug te zien is in de Photoshop ontwerpen<sup>[36](#page-37-4)</sup>.

<span id="page-37-1"></span><sup>&</sup>lt;sup>33</sup> Handboek SEO, resultaatgericht zoekmachineoptimalisatie door Erik-Jan Bulthuis, Nina Baumann, Ramon Eijkemans, Gjalt Jellesma en Arjan Snaterse.<br><sup>34</sup> Zie bijlage: Pilotontwikkeling Deel E, Tool score blad.<br><sup>35</sup> http://www.google.com/support/webmasters/bin/answer.py?hl=en&answer=79812<br><sup>36</sup> Zie bijlage: Definitiestudie Deel D, Systee

<span id="page-37-2"></span>

<span id="page-37-3"></span>

<span id="page-37-4"></span>

#### <span id="page-38-0"></span>**B: HtmlWriter**

De HtmlWriter klasse zorgt ervoor dat de juiste informatie met simpele functies opgeroepen kan worden. Bijvoorbeeld getMainScore(), getMainText() etc. Met deze functies is het mogelijk om de 'output' van de tool simpel te verwerken in een template van de Zeo website (of andere websites in de toekomst).

#### **5.3.3 Pilotdeel 3: Informatie doorgeven aan de verkoopmedewerker**

Pilotdeel 3 was in verhouding tot de andere twee delen het eenvoudigst om te maken. Tijdens dit Pilotdeel heb ik de PdfWriter klasse gemaakt. Deze klasse lijkt qua functionaliteit op de HtmlWriter klasse, behalve dat de PdfWriter klasse een PDF bestand maakt. Ik heb gebruik gemaakt van een derde partij, namelijk de FPDF klasse<sup>[37](#page-38-1)</sup> om de PDF bestanden te genereren. De FPDF klasse biedt functies aan waarmee eenvoudig met x en y coördinaten een PDF bestand opgebouwd kan worden.

De PdfWriter klasse maakt het voor de gebruiker mogelijk om naar keuze het PDF bestand van het evaluatierapport te downloaden of naar zijn e‐mailadres te laten sturen.

<span id="page-38-1"></span><sup>&</sup>lt;sup>37</sup> http://www.fpdf.org/

Zeo Webmarketing – Ontwikkelen van de Zeo Sitescan tool

# <span id="page-39-0"></span>**6. Invoering**

De invoering is de laatste fase van het project. Deze hoofdfase heb ik onderverdeeld in twee subfasen, namelijk:

- 1. Invoeren op de testwebsite| Deze testwebsite is te vinden op: http://robert.wordt‐getest.nl/sitescan/
- 2. Testen van de tool.

Het verloop van deze twee subfasen wordt hieronder beschreven.

## **6.1 Het invoeren van de tool op de testwebsite**

Om de tool te kunnen testen moet de tool wel ergens stabiel draaien. Hiervoor heb ik een testwebsite opgezet. De testwebsite is een exacte kopie van de huidige Zeo website.

Het invoeren van de tool op de testwebsite was een kwestie van de juiste klassen in de juiste volgorde oproepen. Dit is een schematisch overzicht van hoe de klassen opgeroepen worden.

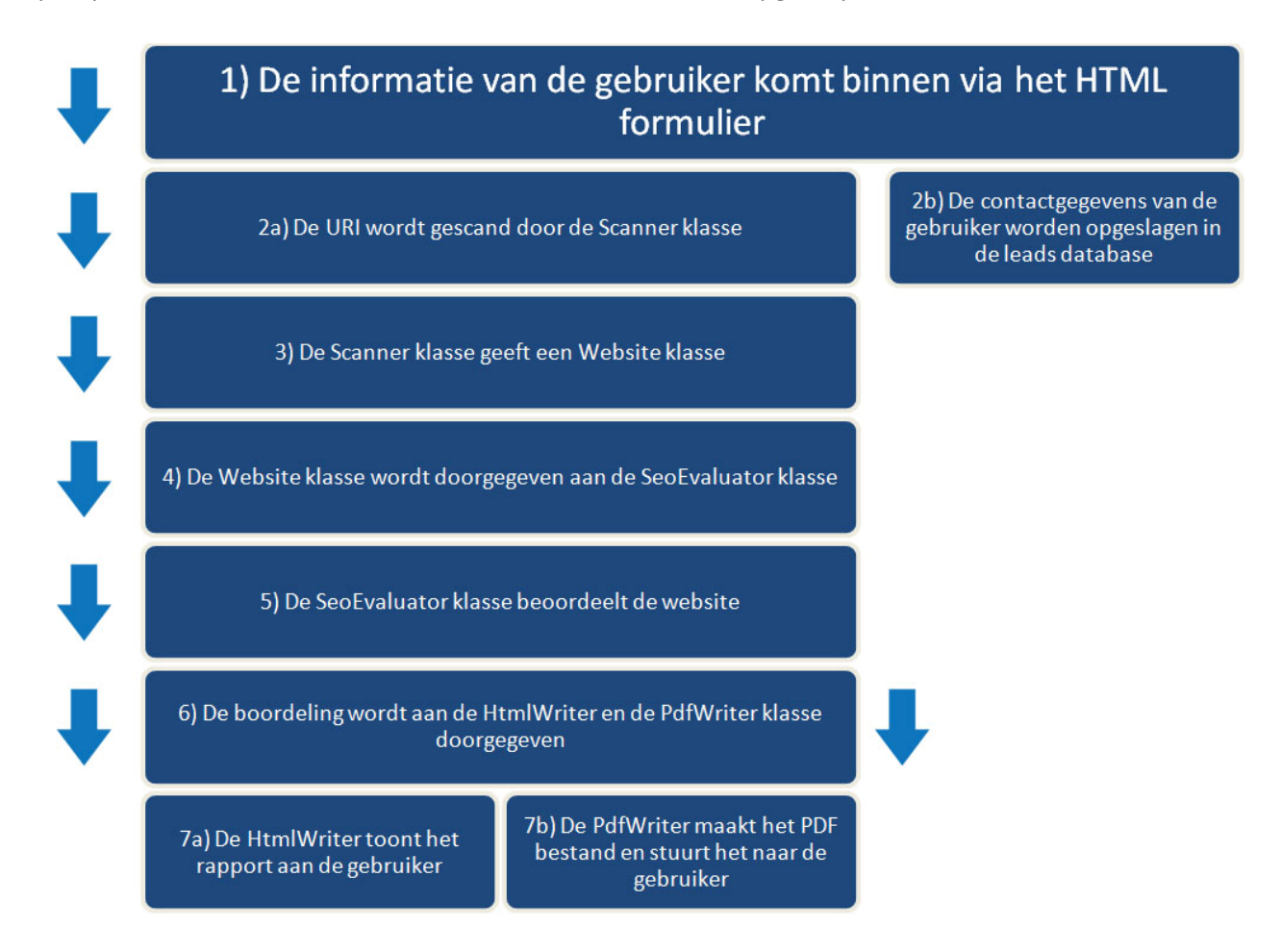

Afbeelding 19: De communicatie tussen de klassen.

- 1. De informatie over de gebruiker wordt door de gebruiker ingevoerd op de website via een HTML formulier. De opgevraagde informatie bestaat uit een webadres, aanhef, naam en e-mailadres.
- 2. Het HTML formulier geeft de juiste informatie door aan de desbetreffende onderdelen:
	- a. De ingevoerde URI van de webpagina wordt doorgegeven aan de Scanner klasse.
	- b. De ingevoerde contactgegevens (aanhef, naam en e‐mailadres) worden opgeslagen in de database van de website.
- 3. De Scanner klasse bezoekt de opgegeven webpagina en haalt alle gegevens binnen die nodig zijn om de Website klasse te vullen met data. Als de Website klasse eenmaal gevuld is met alle benodigde data stopt de Scanner klasse met werken en geeft hij de Website klasse terug.
- 4. De website klasse bevat nu alle benodigde informatie en wordt doorgegeven aan de SeoEvaluator klasse.
- 5. De SeoEvaluator klasse geeft een beoordeling van de webpagina aan de hand van informatie in de Website klasse.
- 6. Als de SeoEvaluator klasse zijn berekeningen heeft gedaan wordt deze informatie doorgeven aan de HtmlWriter en PdfWriter klasse.
- 7. De twee Writer klassen verwerken de gegevens als volgt:
	- a. De HtmlWriter maakt HTML code waar de beoordeling van de opgegeven pagina in verwerkt staat.
	- b. De PdfWriter zorgt dat er een PDF stand komt van de beoordeling. Vervolgens wordt het PDF bestand naar de gebruiker en naar de verkoopafdeling van Zeo gestuurd.

Ook heb ik bij het invoeren er voor gezorgd dat de juiste foutmeldingen aan de gebruiker worden weergegeven. Denk hierbij aan meldingen zoals:

- Ongeldig pagina adres (URI).
- Pagina niet gevonden.
- Geen toegang tot de pagina.

Toen de tool eenmaal goed draaide en de code errors vervangen waren met voor de gebruiker begrijpbare tekst, kon ik beginnen met het testen van de tool.

## <span id="page-41-0"></span>**6.2 Het testen van de tool**

Ik heb de tool op twee belangrijke aspecten getest, namelijk:

#### 1. **De beoordeling die de tool geeft.**

Geeft de tool de juiste beoordeling voor de gescande website? Dit heb ik apart getest omdat het tijdens het bouwen van de tool lastig was om een volledig overzicht op de beoordeling te krijgen. Dit komt doordat de tool de webpagina op verschillende aspecten met verschillende waarderingen beoordeelt.

#### 2. **Usability**

Wordt de tool begrepen door de gebruiker? Dit heb ik getest omdat het van belang is dat de gebruiker de resultaten van zijn scan begrijpt.

#### **6.2.1 Het testen van de beoordeling**

Uit de Sitescan tool komt een beoordeling. De beoordeling bestaat uit een score. Een zoekmachinevriendelijke website moet natuurlijk hoger scoren dan een niet zoekmachinevriendelijke website en tevens is het van belang dat ook de verhoudingen kloppen.

Om dit te testen en de verhoudingen te bepalen heb ik de volgende aanpak bedacht:

Eerst heb ik een lijst van websites gemaakt. Deze lijst bestond verschillende uiteenlopende websites, zoals wikipedia, nu.nl, Hyves, Shell etc. De lijst van websites heb ik verdeeld onder de kopjes 'zeer slecht' tot 'zeer goed' qua zoekmachinevriendelijkheid, gebaseerd op mijn eigen bevindingen, zonder gebruik van de tool. Dit heb ik gedaan aan de hand van het SEO Handboek.

Daarna heb ik de websites één voor één laten scannen door de tool. Ik heb dan gekeken of de gegeven resultaten hetzelfde waren als die op de 'Seo Handboek' lijst. In de eerste ronde van dit proces kregen alle websites een ruim voldoende, ook de slechte websites. Op basis hiervan heb ik de beoordeling van de tool aangepast en daarna opnieuw de websites ingevoerd. Dit proces heb ik een aantal keren herhaald tot de resultaten van de tool overeenkwam met de bevindingen op de lijst.

Op deze manier heb ik ervoor gezorgd dat de tool een zo eerlijk mogelijk oordeel geeft over de webpagina die gescand wordt.

#### **6.2.2 De usability van de tool testen**

Tijdens het opstellen van het plan van aanpak aan het begin van het project had ik besloten om een uitgebreide usability test uit te voeren met minimaal vijf test personen. Zie hoofdstuk 3.3.3.

Het uitvoeren van zo een uitgebreide usability test zou bij nader inzien niet veel opleveren voor dit project, omdat de tool maar uit twee handelingen bestaat. Om toch feedback te krijgen op de tool heb ik het volgende gedaan:

- A. Een interne usability test gehouden.
- B. De tool wordt de eerste twee maanden als 'beta' online gezet.

#### **A. Interne usability test**

Eerst heb ik een aantal medewerkers van Zeo zelf de tool laten gebruiken. Deze medewerkers waren van anderen afdelingen dan van de webdesign afdeling en zij hadden geen kennis van technische webdesign termen. Ik heb hiervoor gekozen, omdat in de systeemeisen bepaald was dat de tool begrijpbaar moest zijn voor niet webdesigners en webontwikkelaars.

#### **I7** Rapport is begrijpbaar voor niet webdesigners/ webontwikkelaars. (**BASIS**)

Interface‐eis: I7, (Voor de volledige systeemeisen zie de bijlagen: Definitiestudie Deel C: Systeemeisen)

Tijdens het testen van de tool door de testpersonen heb ik op de volgende punten gelet:

- Is er een moment dat de testpersoon niet meer weet wat hij of zij moet doen?
- Haken testpersonen af voordat ze klaar zijn met het gebruik van de tool?

Na afloop van de testen heb ik de testpersonen de volgende vragen laten beantwoorden:

- "Kun je mij vertellen wat de sterke en zwakke punten zijn van de webpagina die je gescand hebt?"
- "Begrijp je de uitleg en zo niet welk gedeelte?"
- "Heb je het gevoel dat je alle informatie hebt gekregen of mis je nog informatie?"

De problemen die naar voren kwamen tijdens het testen, bleven, zoals ik had verwacht, beperkt tot kleine tekstuele onduidelijkheden, bijvoorbeeld: wat is een Page Rank en wat is Metadata? Bij het gebruik van de tool zelf zijn geen van de testpersonen afgehaakt of de weg kwijtgeraakt. Met slechts twee handelingen die de testpersonen moesten uitvoeren had ik dit ook niet verwacht.

#### **B. Beta testen**

Om alsnog feedback te krijgen van een groot publiek was ik op het idee gekomen om de eerste twee maanden een beta versie van de tool te laten draaien op de website van Zeo. Een beta versie van een applicatie is een prototype dat beschikbaar gemaakt wordt voor een deel of voor de gehele doelgroep. Voorbeelden hiervan zijn Google Scholar<sup>[38](#page-42-0)</sup>, Bing<sup>[39](#page-42-1)</sup> en de nieuwste versies van FireFox<sup>[40](#page-42-2)</sup> en Google Chrome $41$ .

opdrachtgever. Ik bracht hierbij de volgende argumenten naar voren, waarna hij ermee instemde: Mijn idee om een beta versie van de tool op de Zeo website te zetten heb ik voorgesteld bij mijn

- De tool kan sneller online en begint meteen al leads binnen brengen.
- Op een redelijk simpele manier krijgen we feedback van het grote publiek.

kunnen geven. Deze feedback komt binnen via de e-mail. Als het nuttige feedback is bedank ik de gebruiker en pas, waar nodig, de suggestie toe in de volgende beta versie. Het maken van een beta versie van de tool was vrij simpel. De logo van de tool krijgt het woordje beta er in en op de pagina waar het rapport getoond wordt is er een invoerveld waar gebruikers vrijblijvend feedback

<sup>&</sup>lt;sup>38</sup> http://scholar.google.nl/

<span id="page-42-2"></span><span id="page-42-1"></span><span id="page-42-0"></span><sup>&</sup>lt;sup>39</sup> http://www.bing.com/<br><sup>40</sup> http://www.mozilla.com/nl/firefox/all-beta.html<br><sup>41</sup> http://www.google.com/intl/en/landing/chrome/beta/

### <span id="page-43-0"></span>**6.3 Beschrijving van de Zeo Sitescan**

In dit hoofdstuk geef ik een korte beschrijving van de tool zoals het is aan het einde van het afstudeerproject.

De tool bestaat uit twee zichtbare pagina's. Een pagina waarop de gebruiker zijn informatie kan invoeren en de pagina waarop de gebruiker zijn rapport te zien krijgt.

Ik loop stap voor stap, aan de hand van screenshots, door de tool, terwijl deze de home pagina van de Haagse hogeschool aan het scannen is:

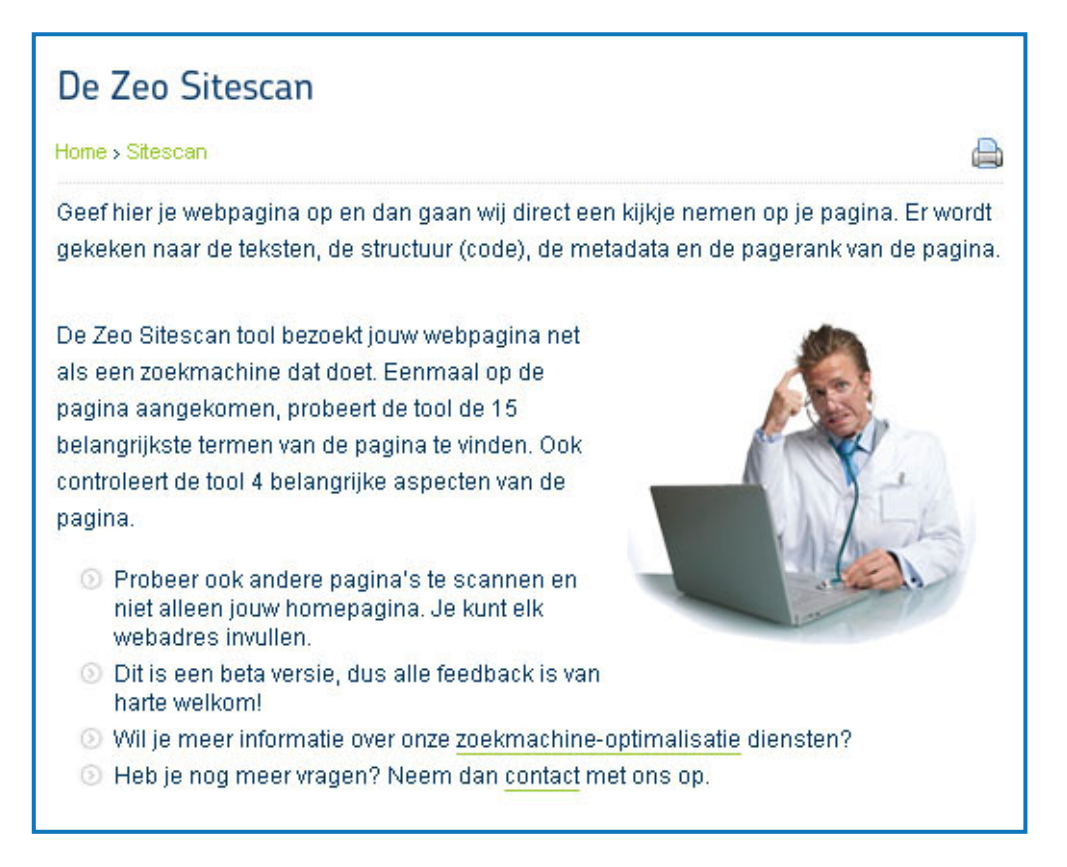

#### Afbeelding 20: Welkom tekst van de Zeo Sitescan

Eerst wordt de gebruiker verwelkomd met een welkom tekst met wat uitleg over de tool. Deze tekst kan via het CMS van de Zeo website aangepast worden.

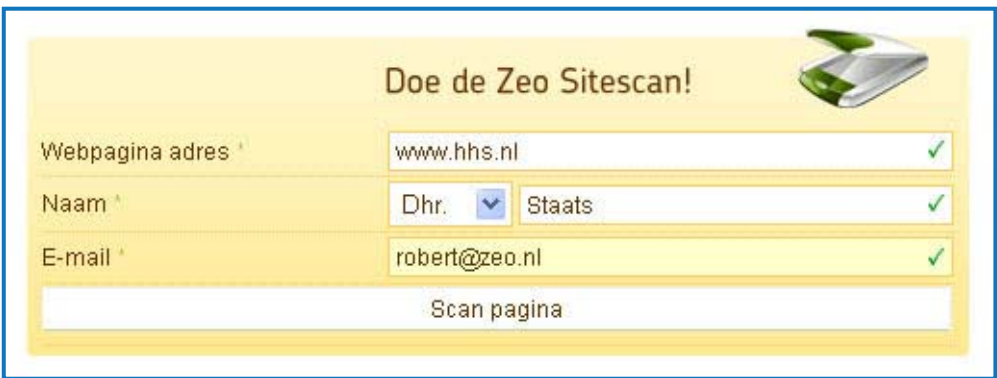

#### Afbeelding 21: HTML formulier

Er zijn drie invoervelden die de gebruiker in moet vullen. Er wordt met een groen vinkje aangegeven als het veld juist is ingevuld.

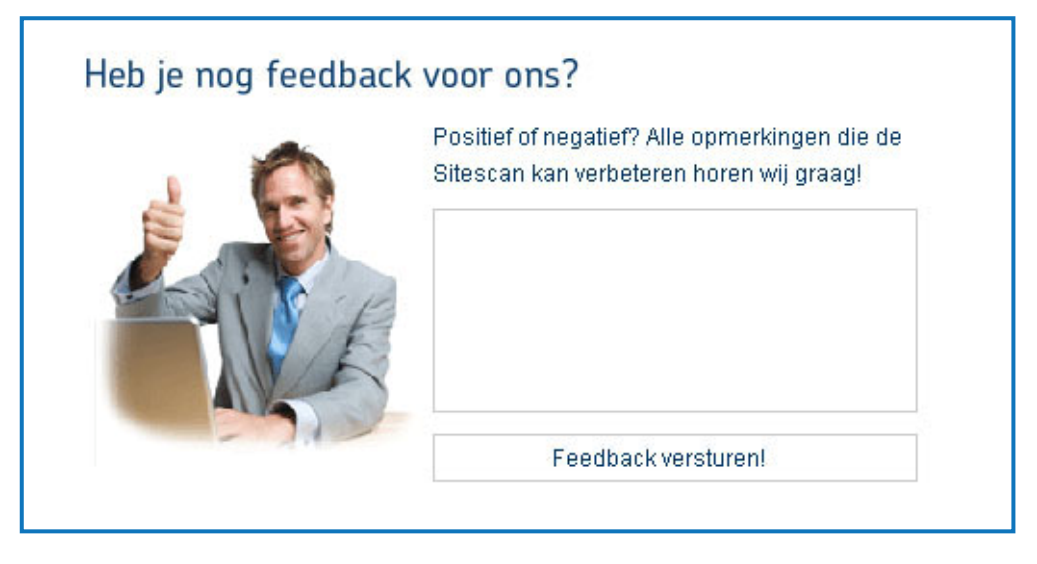

#### Afbeelding 22: Feedback formulier

Deze beta versie van de tool heeft een extra feedback formulier. Zo kan de gebruiker heel makkelijk zijn mening achterlaten. Zodra de tool niet meer in beta is wordt dit formulier weggehaald.

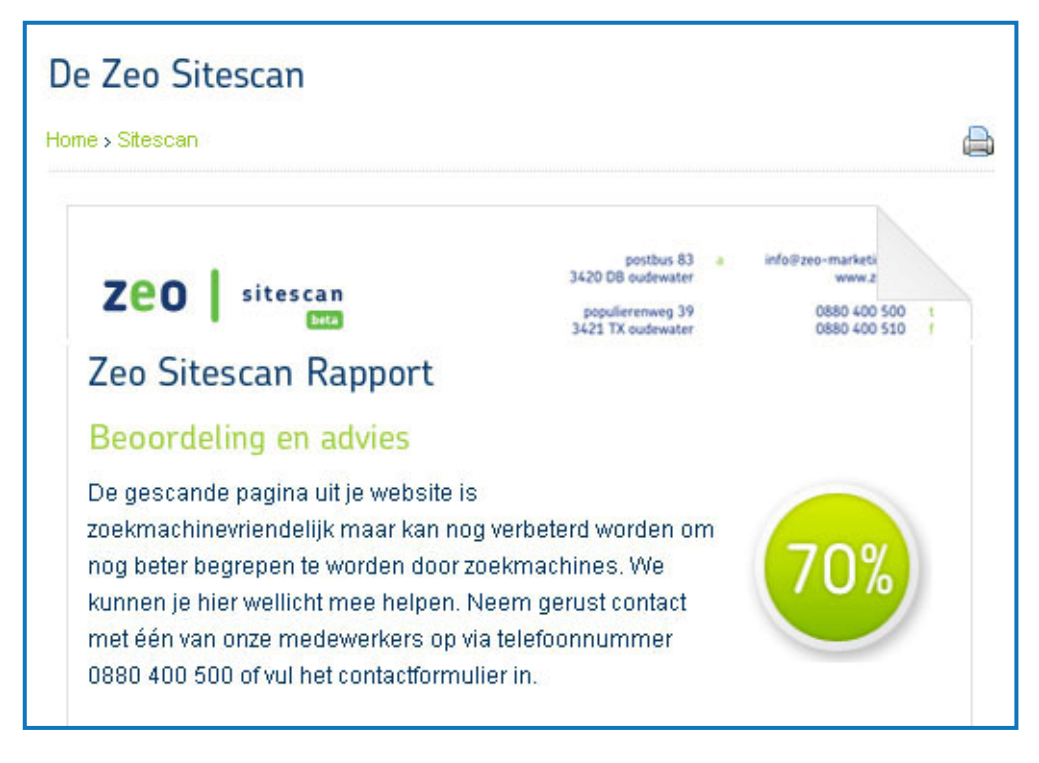

#### Afbeelding 23: Beoordeling en eindscore van de gescande pagina

Dit is het bovenste gedeelte van het rapport. Zoals je kunt zien wordt er een beoordeling en een score gegeven. De score button kleurt mee met het resultaat. De homepagina van de Haagse hogeschool scoort 70%.

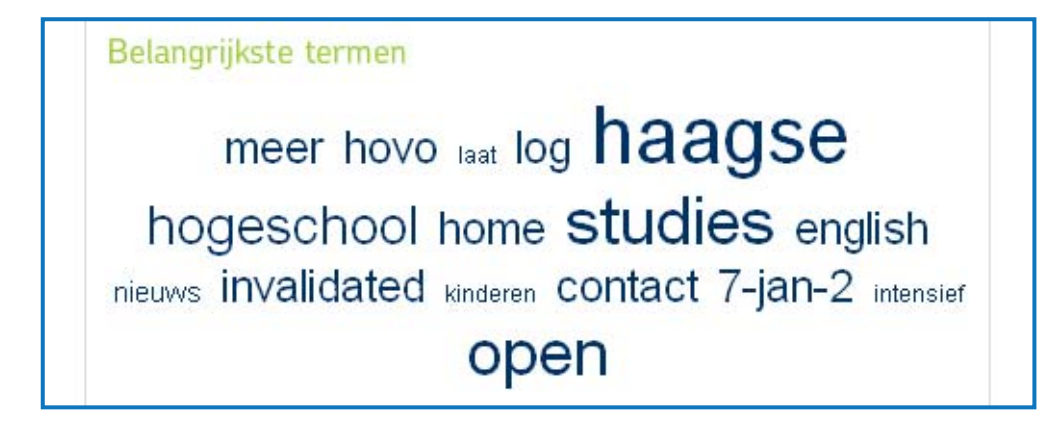

Afbeelding 24: Termen van de pagina die volgens de tool het belangrijkste zijn

Dit is een overzicht van de 16 meest belangrijke termen op de pagina, volgens de tool. Omdat de tool de pagina op dezelfde manier bekijkt als een zoekmachine, zullen hoogstwaarschijnlijk ook de zoekmachines deze woorden een hoge waardering geven. Met woorden zoals hogeschool, studies en haagse doet deze pagina het goed.

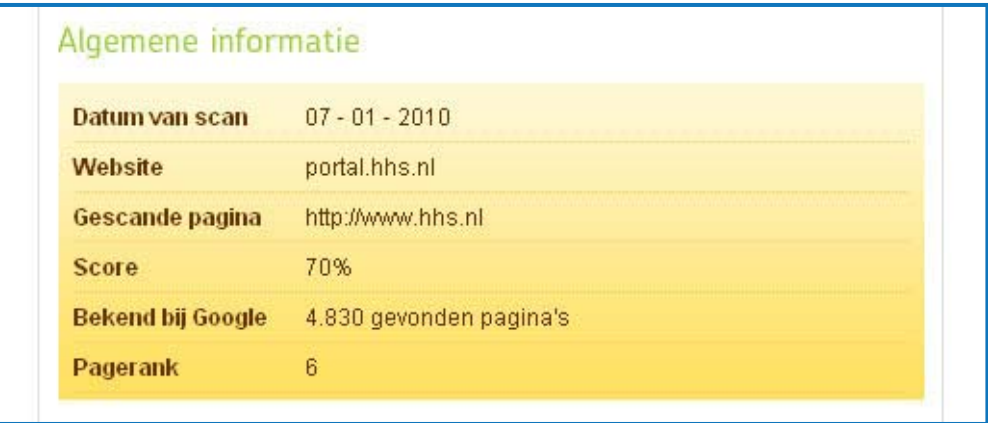

Afbeelding 25: Algemene informatie over de website van de gescande pagina

Dit is een overzicht van algemene informatie. Bijvoorbeeld is hier te zien tot welke website de gescande pagina behoort en hoeveel pagina's van deze website bekend zijn bij Google. Google kent 4830 pagina's die behoren tot 'portal.hhs.nl'.

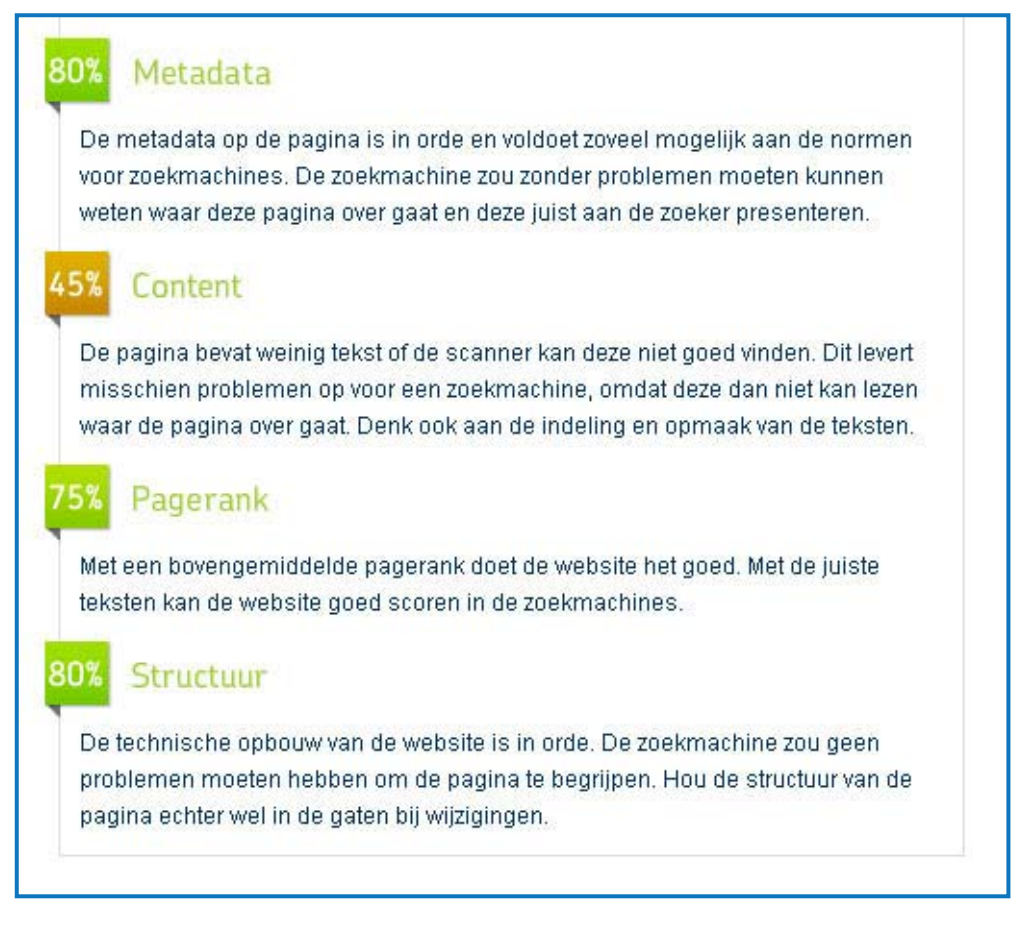

#### Afbeelding 26: Een beoordeling en een advies per onderdeel

Dit is een overzicht van vier aspecten van de website. Deze zijn belangrijk voor de zoekmachines. De homepagina van de Haagse hogeschool doet het goed op alle aspecten, met uitzondering van het kopje 'content'. Dit komt doordat er weinig tekst op de pagina staat.

Er is een volledig werkende versie van de Zeo Sitescan tool te bekijken op: http://robert.wordt‐getest.nl/sitescan/

De contactgegevens die uit deze testversie de tool komt zullen niet worden opgeslagen of doorgegeven aan de verkoopmedewerkers van Zeo, dus voel je vrij om de tool te testen. Wel werkt het feedback formulier dus alle tips zijn welkom.

## <span id="page-47-0"></span>**7 Evaluatie**

In deze evaluatie kijk ik terug op mijn afstudeerproject. Dit heb ik beschreven in twee delen, de productevaluatie en de procesevaluatie.

## **7.1 Productevaluatie**

De doelstellingen van dit afstudeerproject zoals die beschreven staan in mijn afstudeerplan waren als volgt:

Zeo Webmarketing wilde graag een tool hebben waarmee zij op een klantvriendelijke manier contactgegevens van potentiële klanten kunnen verzamelen via hun website.

Ik heb tijdens mijn afstudeerproject een tool ontworpen en gebouwd waarmee bezoekers op de website van Zeo hun eigen website kunnen laten testen op zoekmachinevriendelijkheid. Hiermee krijgt Zeo in één klap de gegevens van contactpersonen en hun websites. Hierdoor kan Zeo gelijk zien of dit wel een potentiële klant is of niet.

De gebruikers van de tool krijgen een begrijpbaar rapport te zien met uitleg zonder moeilijke webdesign termen. Hiermee weet de gebruiker snel en simpel hoe hun website ervoor staat met betrekking tot zoekmachinevriendelijkheid.

Verder is er ook uit het benchmark onderzoek gebleken dat de directe concurrenten van Zeo niets of nauwelijks iets doen met dit soort tools, zodat Zeo nu voorlopig een voordeel heeft boven haar concurrenten met een uniek selling point.

De tool heb ik uiteindelijk "Zeo Sitescan" genoemd. De Zeo sitescan voldoet aan de doelstelling die geformuleerd staat in mijn afstudeerplan. Screenshots van de tool zijn terug te vinden in de bijlagen: Pilotontwikkeling, Deel E.

Persoonlijk ben ik bijzonder tevreden met het resultaat van het project. De tool gebruikt diverse programmeertechnieken en roept meerdere externe websites op. Dit maakt de Zeo Sitescan één van de meest complexe webapplicaties, die ik tot nu toe gebouwd heb.

Tijdens de eindevaluatie met mijn opdrachtgever heeft opdrachtgever aangegeven dat ook hij bijzonder tevreden was met de resultaten van mijn afstudeerproject. Tijdens deze evaluatie kwamen er alweer nieuwe ideeën boven tafel om de tool verder uit te breiden. De komende maanden wordt het spannend om te zien hoe de Zeo Sitescan presteert in zijn taak; het binnenhalen van nieuwe klanten.

## <span id="page-48-0"></span>**7.2 Procesevaluatie**

Terugkijkend op het verloop van mijn afstudeerproject kom ik tot de conclusie dat ik tevreden ben met het verloop van mijn project. Dit komt hoofdzakelijk doordat het uiteindelijke product naar mijn mening goed geslaagd is en ik zelf ben nogal resultaatgericht.

Voor het project had ik twee methoden gebruikt, IAD en JJS. Over het gebruik van JJS ben ik erg tevreden omdat Jesse James met zijn methode onnodig werk voorkomt door met zijn "Planes" (fasen) over de juiste onderwerpen te denken op de juiste momenten. Deze Planes waren ook erg makkelijk toe te passen op mijn project. Het gebruik van JJS heeft veel toegevoegd aan mijn tool qua gebruiksvriendelijkheid.

De methode, IAD, heeft veel bijgedragen aan de ontwikkelingsfase van het project. Door het gebruik van de pilotdelen, die van tevoren goed gedefinieerd waren, ging het programmeren van deze delen veel sneller dan ik had verwacht. Ook het technische ontwerp van de tool heeft ervoor gezorgd dat ik tijdig inzicht kreeg in de technische structuur van de tool, waardoor ik de mogelijkheid had om klassen en functies van externe partijen te gebruiken, zoals Snoopy. Het enige minpunt van IAD vond ik dat het soms lastig was om de fasen en taken te vertalen naar mijn project. Ook al was dit alweer het tweede project dat ik gedaan heb met IAD heb ik toch weer veel geleerd over deze methode en krijg ik steeds meer waardering ervoor.

Aan het begin van het project had ik een globale planning gemaakt. Ik heb me aardig aan deze planning kunnen houden, met slechts enkele aanpassingen. Zo heeft bijvoorbeeld de definitiestudiefase meer tijd in beslag genomen dan ik eerst had ingepland. Maar tegelijkertijd heeft de ontwikkelfase weer minder tijd in beslag genomen, omdat de tool zo goed ontworpen was.

Ook met het verloop van de workshops en de interne communicatie binnen Zeo ben ik bijzonder tevreden. Mijn collega's waren goed aanspreekbaar en stonden op elk moment klaar om advies en tips te geven. Dit heeft bijgedragen aan het voorspoedige verloop van de testfase van het project. Hierdoor heb ik meer tijd kunnen besteden aan het schrijven van dit verslag. Deze extra tijd heb ik ook wel nodig gehad; door mijn Engelstalige achtergrond en dyslexie was het schrijven van dit verslag geen gemakkelijke taak voor mij.

Qua stagebedrijf heb ik het goed getroffen met Zeo Webmarketing. Ik vind zelf dat ik goed pas binnen het Zeo team. De eerste aanwijzingen dat Zeo Webmarketing mij een vaste aanstelling wil geven heb ik al opgemerkt. Als ik eenmaal mijn schoolperiode achter de rug heb zal ik zeker een aanbod van Zeo serieus overwegen.

## <span id="page-49-0"></span>**Literatuurlijst**

#### **Boeken:**

IAD, Het evolutionair ontwikkelen van informatiesystemen, Pilot 2 (2001) R.J.H. Tolido ISBN: 90‐395‐0401‐6

Praktisch UML, 3de editie (2006) Jos Warmer & Anneke Kleppe ISBN: 90‐430‐0812‐5

Handboek SEO, Resultaatgerichte zoekmachineoptimalisatie (2009) Erik‐Jan Bulthuis, Nina Baumann, Ramon Eijkemans, Gjalt Jellesma & Arjan Snaterse ISBN: 978‐90‐5940‐368‐0

Don't Make Me Think! A Common Sense Approach to Web Usability, Second Edition (2006) Steve Krug ISBN: 0‐321‐34475‐8

The Elements of User Experience, User‐centered Design for the Web (2002) Jesse James Garrett ISBN: 0‐7357‐1202‐6

#### **Het Internet:**

Algemene bronnen: http://www.seomoz.org/article/bg1 http://archixl.nl/files/informatieontwikkelmodellen.pdf http://www.useit.com/alertbox/20000319.html http:// www.kwaliteitsmeter.nl/waarom\_benchmarken.html http://www.robertstaats.nl/afstuderen/web\_2.0.pdf http://www.w3.org/ http://www.google.com/support/webmasters/?hl=en

Technische bronnen: http://jquery.com/ http://www.w3schools.com/ http://www.php.net http://sourceforge.net/projects/snoopy/ http://www.opensource.org/ http://www.regular‐expressions.info/ http://www.fpdf.org/

SEO scanners: http://raven‐seo‐tools.com/seo‐analyzer/ http://www.seoworkers.com/tools/report.html http://www.linkvendor.com/ http://www.instantposition.com/seotest.php

<span id="page-50-0"></span>Afstudeerverslag versie 1.3 – Robert Staats

# **Externe Bijlagen**

#### **Definitiestudie**

Deel A: Aanpak

1. Afstudeerplan/Plan van aanpak

Deel B: Situatie analyse

- 1. Personas
- 2. Benchmarks

Deel C: Systeemeisen

- 1. Use‐case‐Diagram
- 2. Systeemeisen

#### Deel D: Systeem concept

- 1. Interactie diagram
- 2. Style Guide
- 3. Schetsen
- 4. Ontwerpen

#### **Pilotontwikkeling**

Deel E: Pilot 1

- 1. Klassediagram
- 2. Tool score blad
- 3. Screenshots van de Zeo Sitescan